#### Inazuma Eleven® GO Chrono Stones: Donnerknall

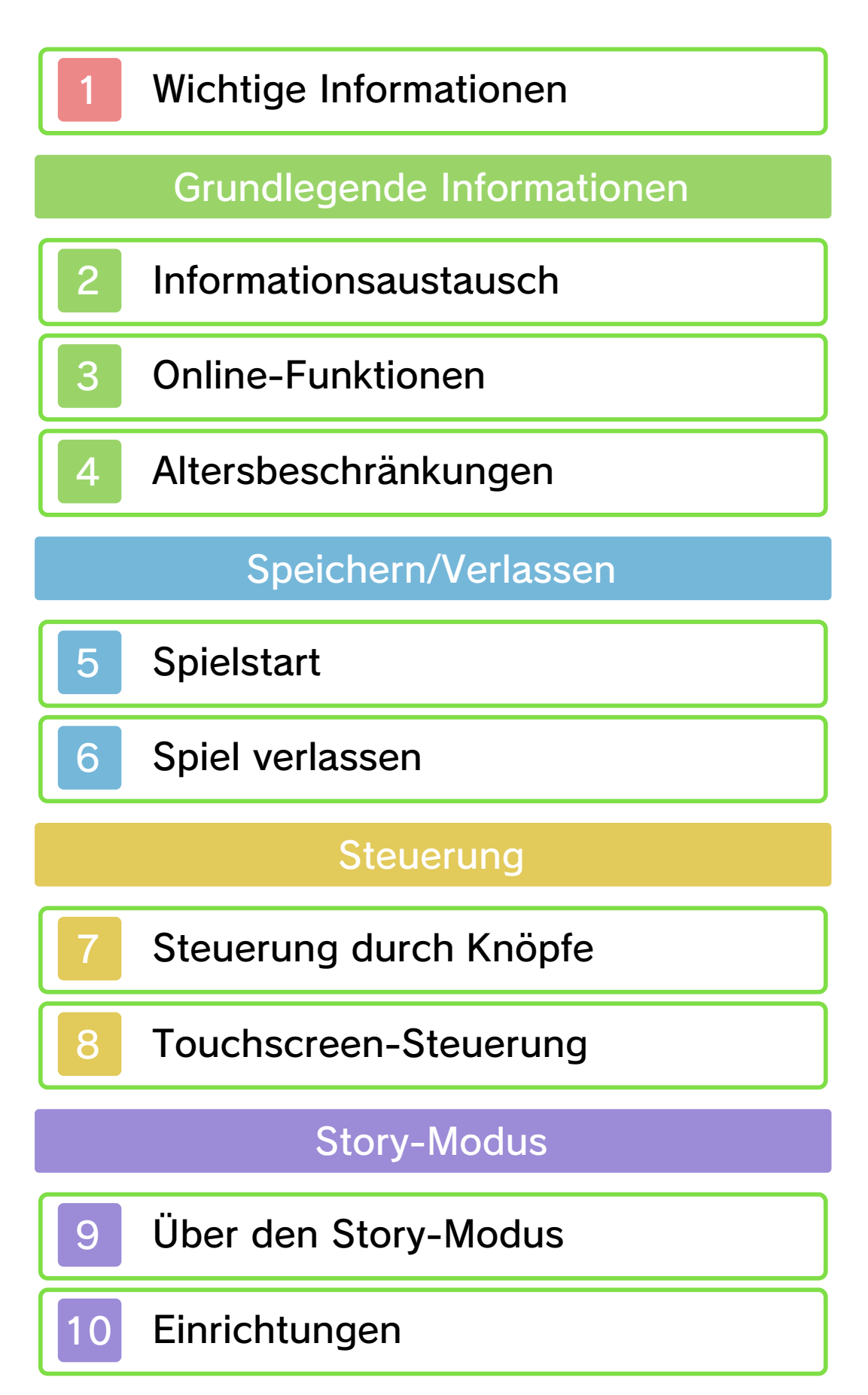

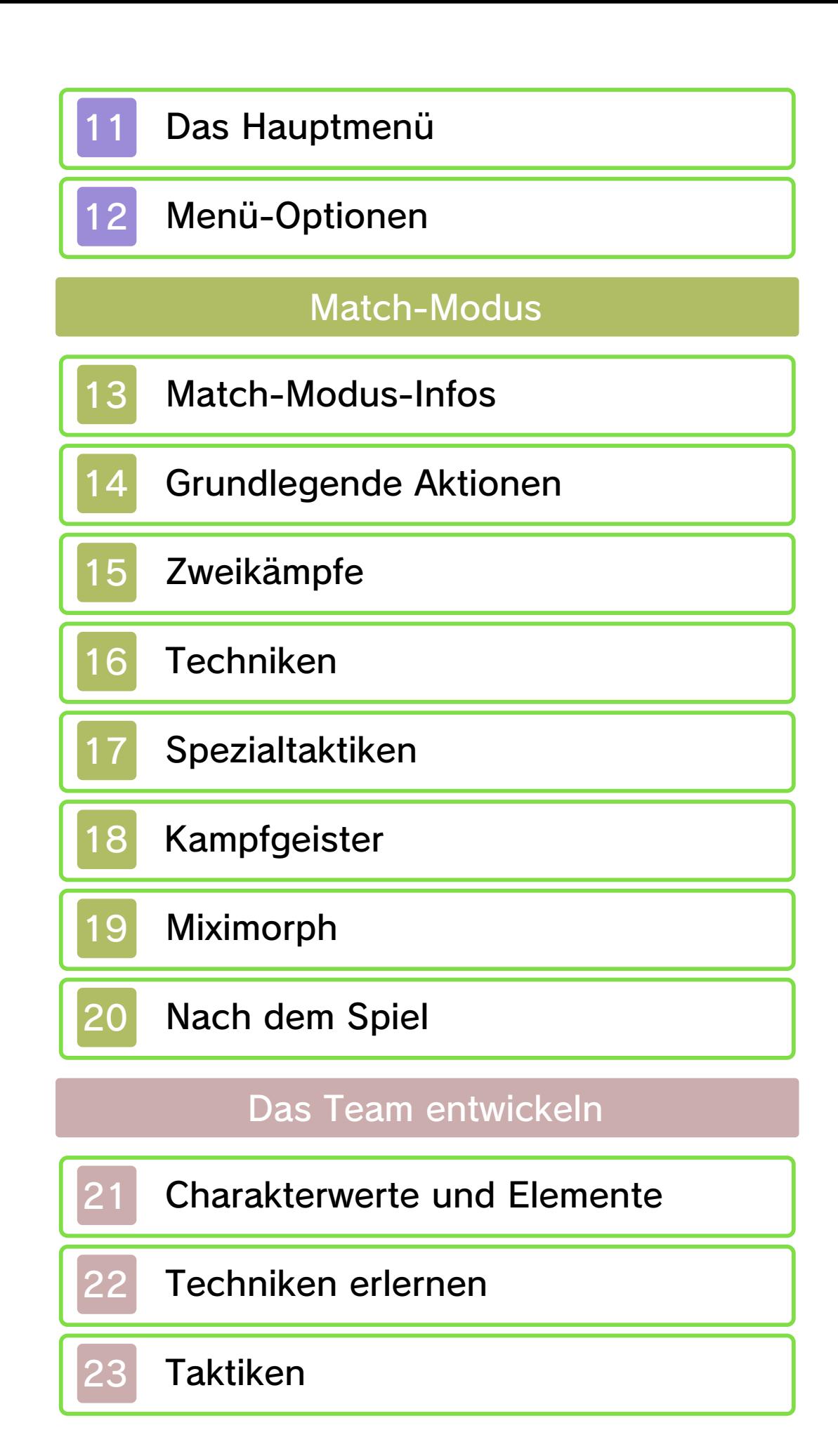

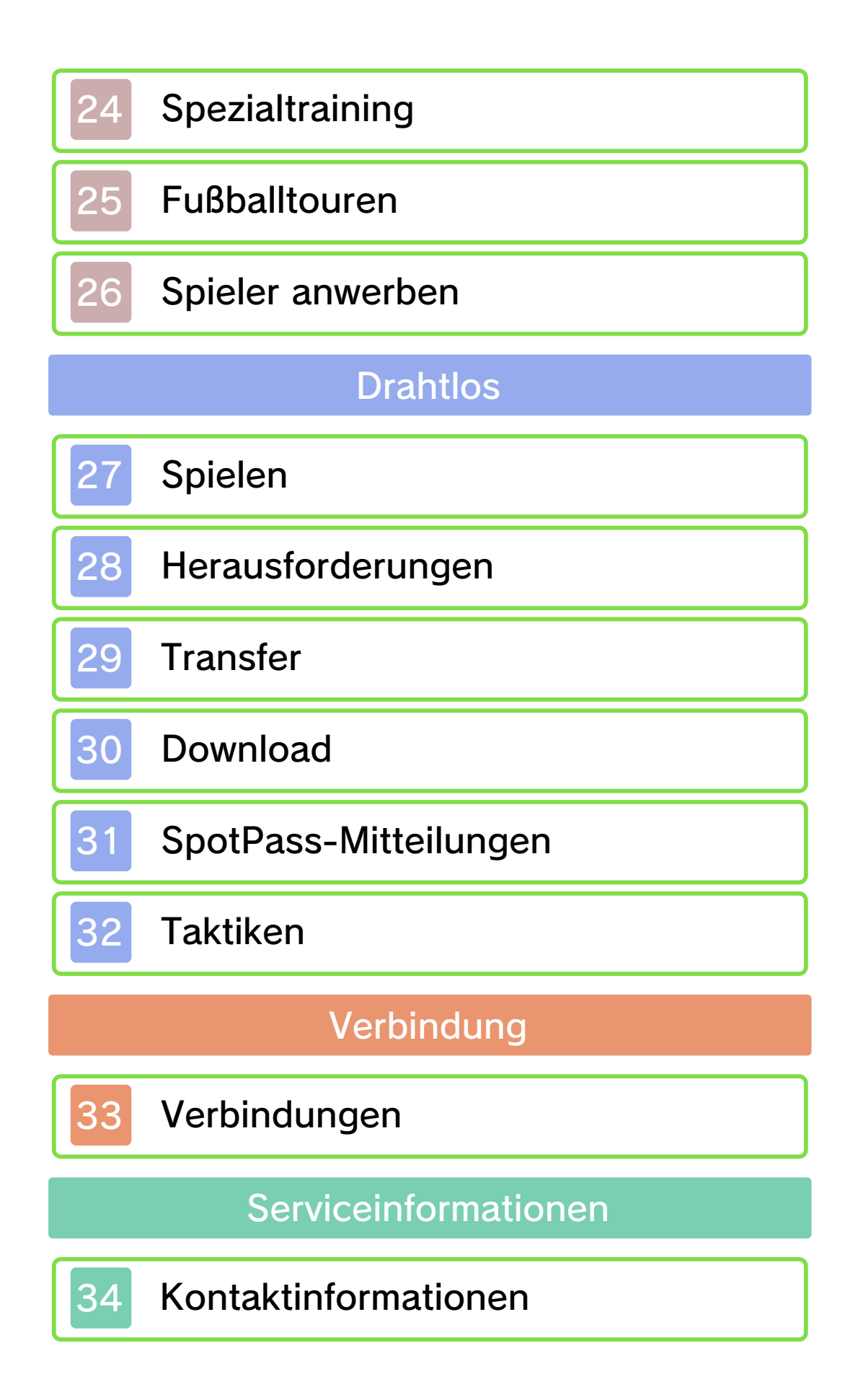

#### Wichtige Informationen

Bitte lies vor der Verwendung dieser Software diese Bedienungsanleitung und folge ihren Anweisungen. Sollte diese Software von Kindern genutzt werden, muss ihnen diese Bedienungsanleitung von einem Erwachsenen vorgelesen und erklärt werden.

- $\blacklozenge$  Soweit nicht anders angegeben, bezieht sich die Bezeichnung "Nintendo 3DS" auf alle Systeme der Nintendo 3DS™-Familie.
- ◆ Wird ein Nintendo 2DS™-System zum Spielen verwendet, werden Funktionen, die eigentlich das Schließen des Nintendo 3DS-Systems erfordern, durch Betätigen des Standby-Schalters ausgeführt.

#### **A WICHTIG**

Wichtige Informationen für deine Gesundheit und Sicherheit findest du in den Gesundheits- und Sicherheitsinformationen, die du über das HOME-Menü aufrufen kannst. Bitte lies außerdem gründlich die Bedienungsanleitung, besonders den Abschnitt "Gesundheits- und Sicherheitsinformationen", bevor du Nintendo 3DS-Software verwendest.

#### Sprachauswahl

Grundsätzlich wird für diese Software die Spracheinstellung des

Nintendo 3DS-Systems übernommen. Die Software verfügt über fünf verschiedene Sprachen: Englisch, Deutsch, Französisch, Spanisch und Italienisch. Wurde für dein Nintendo 3DS-System bereits eine dieser Sprachen ausgewählt, wird diese automatisch in der Software verwendet. Wurde eine Sprache ausgewählt, die nicht oben angeführt ist, wird in der Software englischer Bildschirmtext angezeigt. Bitte sieh in der elektronischen Bedienungsanleitung der Systemeinstellungen nach, falls du weitere Informationen zur Spracheinstellung des Systems benötigst.

#### Alterseinstufungen

Um weitere Informationen zu den Alterseinstufungen für diese sowie andere Software zu erhalten, besuche bitte die Website der für deine Region zuständigen Stelle für Alterseinstufungen.

www.pegi.info PEGI (Europa):

USK (Deutschland): www.usk.de

Classification Operations Branch (Australien): www.classification.gov.au

OFLC (Neuseeland): www.classificationoffice.govt.nz

#### Russland: minsvyaz.ru/ru/doc/index.php?id\_4=883

#### Wichtige Hinweise

Diese Software (und jeglicher herunterladbare zusätzliche Inhalt oder jegliche Dokumentation, die du herunterlädst oder mit dieser Software verwendest, eingeschlossen) wurde von Nintendo ausschließlich zur persönlichen und nicht gewerblichen Nutzung mit deinem Nintendo 3DS-System lizenziert. Die Nutzung von Online-Services dieser Software unterliegt dem Vertrag zur Nutzung der Nintendo 3DS-Services und der Datenschutzrichtlinie, die die Nintendo 3DS-Verhaltensregeln beinhalten.

Nicht autorisierte Reproduktion oder Verwendung sind verboten. Diese Software beinhaltet einen Kopierschutz, um die Reproduktion sowie das Kopieren von Inhalten zu verhindern.

Dein Nintendo 3DS-System sowie deine Software sind nicht für den Gebrauch mit bestehenden oder zukünftigen nicht autorisierten Modifikationen der Hard- oder Software bestimmt. Des Weiteren ist dein Nintendo 3DS-System nicht für den Gebrauch in Verbindung mit jeglichen nicht autorisierten Geräten bestimmt.

Nachdem für dein Nintendo 3DS-System oder deine Software ein Update durchgeführt wurde, kann jegliche bestehende oder zukünftige nicht autorisierte Modifikation der Hard- oder Software deines Nintendo 3DS-Systems oder der Gebrauch jeglicher nicht autorisierter Geräte mit deinem Nintendo 3DS-System dazu führen, dass dein Nintendo 3DS-System dauerhaft unverwendbar wird. Inhalte, die aufgrund der nicht autorisierten technischen Modifikationen der Hard- oder Software deines Nintendo 3DS-Systems entstanden sind, könnten gelöscht werden.

Diese Software, Anleitung und andere schriftliche Dokumente, die dieser Nintendo-Software beiliegen, sind durch national sowie international gültige Gesetze zum Schutze geistigen Eigentums geschützt.

Informationen zum Recht an geistigem Eigentum diese Software betreffend, eingeschlossen Hinweise zu eventuell verwendeten Middleware- und Open-Source-Software-Komponenten, findest du in der englischen Version der elektronischen Bedienungsanleitung.

CTR-P-ARAP-00

#### **Informationsaustausch**

Nutzergenerierte Inhalte (UGC) sind Inhalte, die von Nutzern erstellt wurden, wie Nachrichten, Mii™- Charaktere, Bilder, Fotos, Audiound Videodateien, QR Code™-Bilder etc.

#### Austausch von nutzergenerierten Inhalten

Nachfolgend findest du allgemeine Sicherheitshinweise zum Austausch von nutzergenerierten Inhalten mit anderen Nutzern. Welche und wie viele Inhalte ausgetauscht werden können, hängt von der jeweiligen Software ab.

● Hochgeladener Inhalt kann von anderen Nutzern gesehen werden. Er kann auch von Dritten kopiert, verändert und weiterversendet werden.

Einmal hochgeladene Inhalte können nicht gelöscht und deren Verwendung kann nicht eingeschränkt werden, sei also vorsichtig.

- Jeglicher hochgeladene Inhalt kann ohne Vorankündigung entfernt werden. Nintendo kann auch Inhalte entfernen oder ausblenden, die als unangemessen betrachtet werden.
- Wenn du Inhalte erstellst oder hochlädst, beachte bitte

Folgendes:

- Verwende keine Informationen, anhand derer deine Person identifiziert werden kann oder Dritte identifiziert werden können, wie Namen, E-Mail-Adressen, Adressen oder Telefonnummern.
- Verwende nichts, was andere Personen schädigen, verletzen oder jemandem Unbehagen bereiten könnte.
- Verletze nicht die Rechte anderer. Verwende keine Inhalte, die Dritten gehören oder die Dritte darstellen (Fotos, Bilder, Videos), ohne ihre Erlaubnis erhalten zu haben.
- Verwende weder illegale Inhalte noch jegliche Inhalte, die rechtswidrige Handlungen begünstigen.
- Verwende keine Inhalte, die gegen gesellschaftliche Wertvorstellungen verstoßen.

#### 3 Online-Funktionen

Diese Software ermöglicht es dir, eine Verbindung mit dem Internet herzustellen, um Items, anwerbbare Spieler etc. herunterzuladen. Weitere Informationen findest du auf der Seite "Download" (siehe S. 30).

♦ Weitere Informationen, wie du dein Nintendo 3DS-System mit dem Internet verbindest, findest du in der Nintendo 3DS-Bedienungsanleitung.

Nintendo Network™. Diese Software unterstützt das

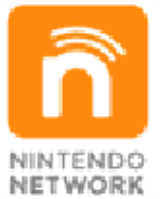

herunterladen und vieles mehr! spielen, neue zusätzliche Inhalte Spielern aus der ganzen Welt "Nintendo Network" kannst du mit Über den Online-Service

#### Online-Sicherheitshinweise

● Wenn du Informationen oder Inhalte über die drahtlose Verbindung postest, sendest oder auf andere Weise zugänglich machst, stelle sicher, dass keine Informationen enthalten sind, mit denen du persönlich identifiziert werden kannst, z. B. Name, E-Mail-Adresse, Adresse oder Telefonnummer, da andere diese Informationen und Inhalte möglicherweise sehen können. Verwende, insbesondere wenn du einen Nutzernamen oder Spitznamen für deine Mii-Charaktere auswählst, nicht deinen wirklichen Namen, da andere bei Verwendung der drahtlosen Verbindung möglicherweise deinen Nutzernamen und die Spitznamen deiner Mii-Charaktere sehen können.

● Freundescodes sind Teil eines Systems, das es dir ermöglicht, Freundschaften mit anderen Nutzern zu schließen, sodass du mit dir bekannten Personen spielen, kommunizieren und interagieren kannst. Wenn du Freundescodes mit Unbekannten austauschst, besteht das Risiko, dass du Informationen oder Nachrichten mit beleidigendem oder unangemessenem Inhalt erhältst bzw. Unbekannte Informationen über dich sehen, die sie nicht sehen sollen. Wir empfehlen daher, dass du deinen Freundescode niemandem gibst, den du nicht kennst.

● Unterlasse schädliche, illegale, beleidigende oder anderweitig unangemessene Aktivitäten, die anderen Nutzern Probleme bereiten könnten. Unterlasse es vor allem, Inhalte zu posten, zu senden oder auf sonstige Weise

zu verbreiten, die andere bedrohen, beleidigen oder verletzen, ihre Rechte verletzen (z. B. Urheberrecht, Recht am eigenen Bild, Recht auf Privatsphäre, Persönlichkeitsrecht oder Markenrecht) oder von anderen Personen als verstörend empfunden werden könnten. Insbesondere wenn du von anderen Personen Fotos, Bilder oder Videos aufgenommen hast und diese sendest, postest oder anderweitig zugänglich machst, stelle sicher, dass diese Personen zuvor ihre Zustimmung erteilt haben. Wenn unangemessenes Verhalten deinerseits gemeldet oder bestätigt wird, könnte dies Strafen wie z. B. den Ausschluss von Nintendo 3DS-Services nach sich ziehen.

● Bitte beachte, dass die Nintendo-Server wegen Wartungsarbeiten aufgrund von vorangegangenen Problemen möglicherweise vorübergehend nicht verfügbar sind und Online-Services für bestimmte Software möglicherweise eingestellt werden.

#### 4 Altersbeschränkungen

Folgende Funktion dieser Software kann durch Optionen der Altersbeschränkungen gesperrt werden.

♦ Um weitere Informationen zu den Altersbeschränkungen zu erhalten, lies bitte die Nintendo 3DS-Bedienungsanleitung.

● StreetPass™ Sperrt das Senden/Empfangen von Herausforderungen über StreetPass.

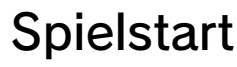

Nach dem Spielstar t wird de r Titelbildschir m gezeigt.

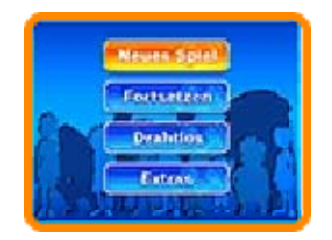

# *S* Neues Spiel

Spiele das Hauptspiel von Anfang an. Lege zunächst einen Namen für den Speicherplatz fest. Berühre die Buchstaben auf dem Touchscreen oder gebrauche <del>문</del>, um zu navigieren und  $\circledA$ , um auszuwählen. Drücke  $\circledB$ oder berühre < , um ein Zeichen zu löschen.

Wähle OK, um das Spiel zu starten.

≸Fortsetzen

Setze das Spiel von einem zuvor gespeicherten Spielstand aus fort.

Drahtlos

Spielmodi und Features, welche die drahtlosen Funktionen deines Nintendo 3DS-Systems nutzen (siehe S. 27-32).

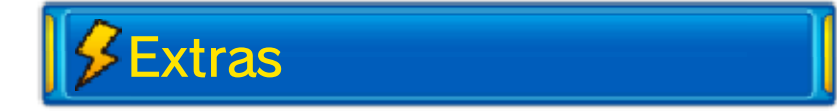

Sieh dir Videos an, höre Musik, erstelle SD-Link-Daten und mehr. Die Anzahl zugänglicher Inhalte nimmt im weiteren Spielverlauf zu. Wähle PASSWORT, um bestimmte von Nintendo bereitgestellte Passwörter einzugeben und daraufhin Items und Spieler zu erhalten. Wähle SD-LINK oder GEHEIM, um die Verbindungsfunktion (siehe S. 33) zu nutzen.

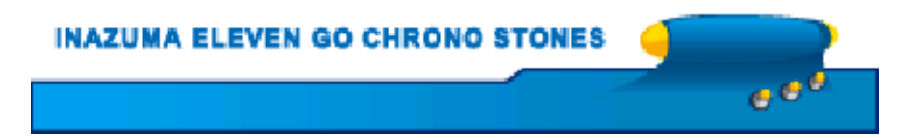

Bevor du dein Spie lverlässt, stelle sicher , dass du SPEICHER N (siehe S. 12) au s dem Hauptmenü un d

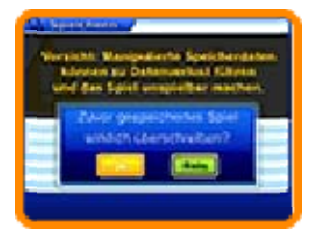

dann JA wählst, um deinen gegenwärtigen Spielstand zu speichern.

Nachdem du mit dem Speichern fertig bist, kannst du dein Nintendo 3DS-System ausschalten.

♦ In diesem Spiel gibt es für die Spieldaten lediglich einen Speicherplatz.

vorsichtig! unumkehrbar, also sei Veränderung der Daten ist führen kann. Jegliche Verlust der Speicherdaten unmöglich machen oder zum da dies einen Spielfortschritt Speicherdaten zu modifizieren, Software, um deine Zubehör oder keine externe ● Verwende kein externes Datenverlust führen. unwiederbringlichem All dies kann sonst zu Anschlüsse nicht verschmutzen. außerdem darauf, dass die das System zurücksetzen. Achte Karte/SD Card entfernen oder ausschalten, die Nintendo 3DSbitte nicht das Gerät Während des Speichervorgangs

**INAZUMA ELEVEN GO CHRONO STONES** 

ا ق ق

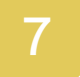

### Steuerung durch Knöpfe

# **| ∕**Menü-Steuerung

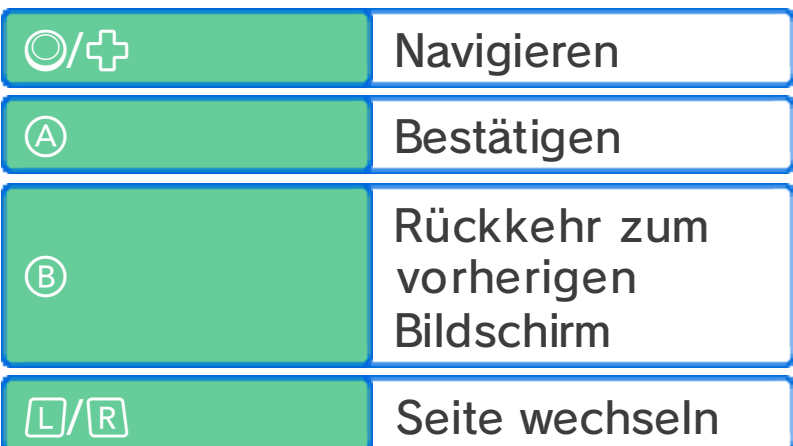

# (siehe S. 9-12) Story-Modus-Steuerung

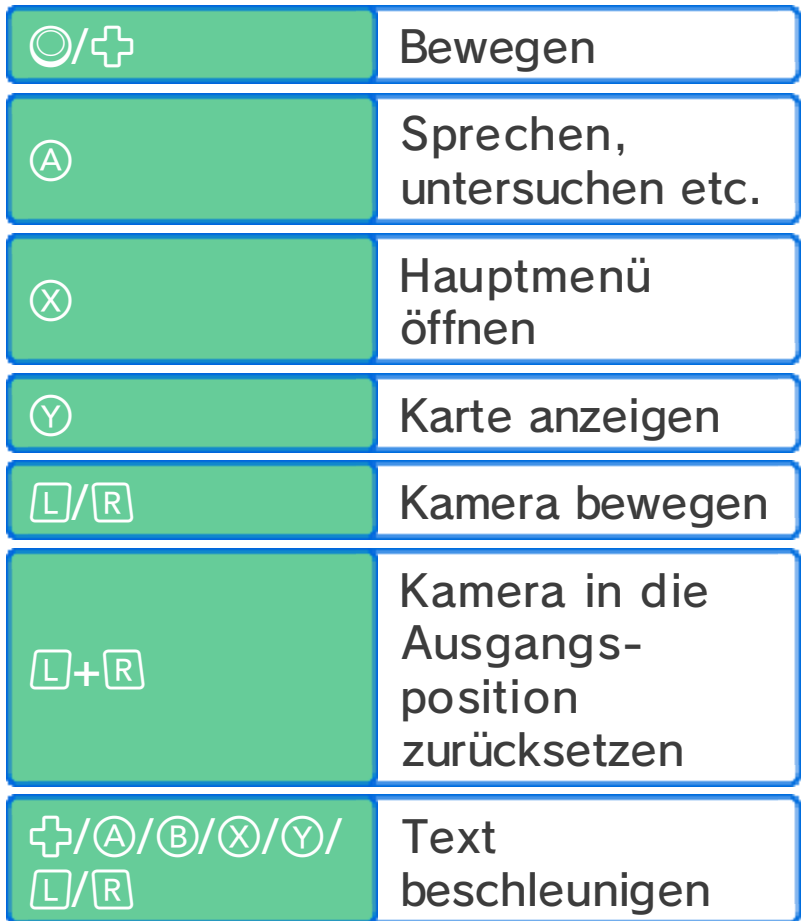

#### Zum Startbildschirm zurückkehren/ Video überspringen START |/ SELECT

# (siehe S. 13-20) Match-Modus-Steuerung

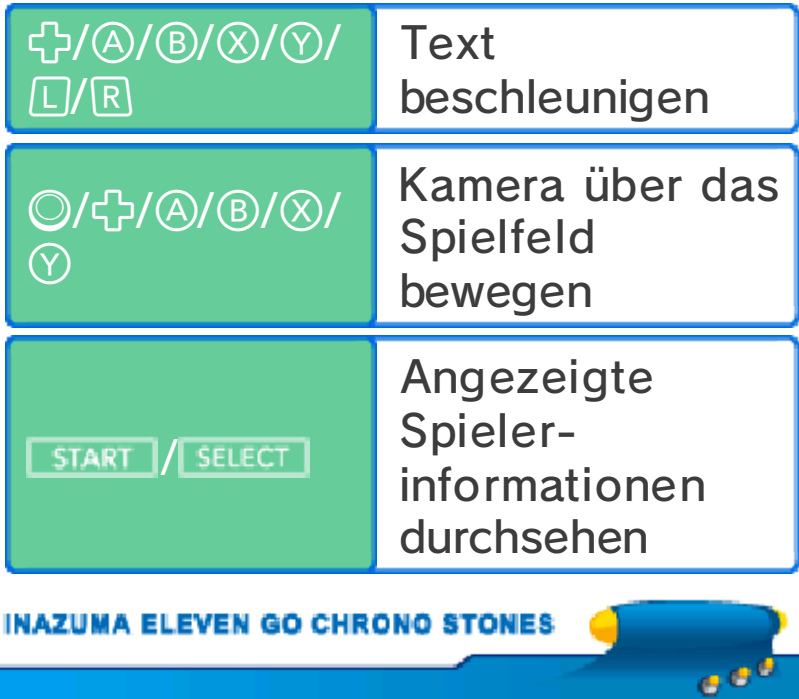

# Menü-Steuerung

Berühre ein Symbol auf dem Touchscreen, um dieses auszuwählen.

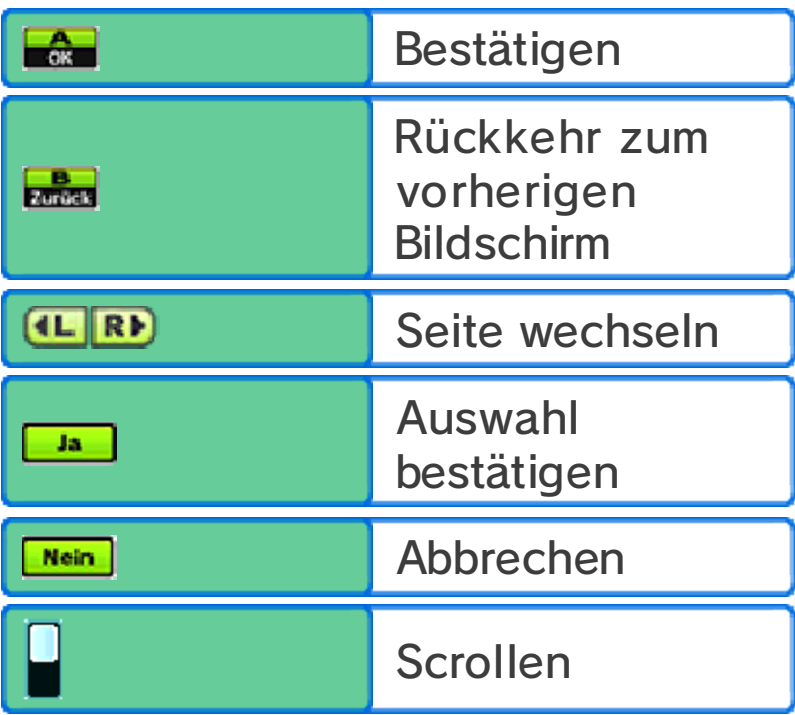

### (siehe S. 9-12) Story-Modus-Steuerung

Berühre de n Touchscreen mi t dem Touchpe n und führe diese n in de r

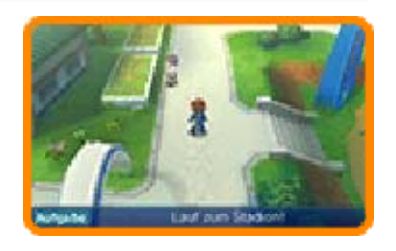

gewünschten Bewegungsrichtung über den Bildschirm. Wird der Touchpen über eine längere Strecke geführt, lässt dies den Charakter rennen.

Sprechen & Interaktion

Wenn über Charakteren oder Objekten eines der folgenden Symbole angezeigt wird, kann mit ihnen gesprochen bzw. interagiert werden.

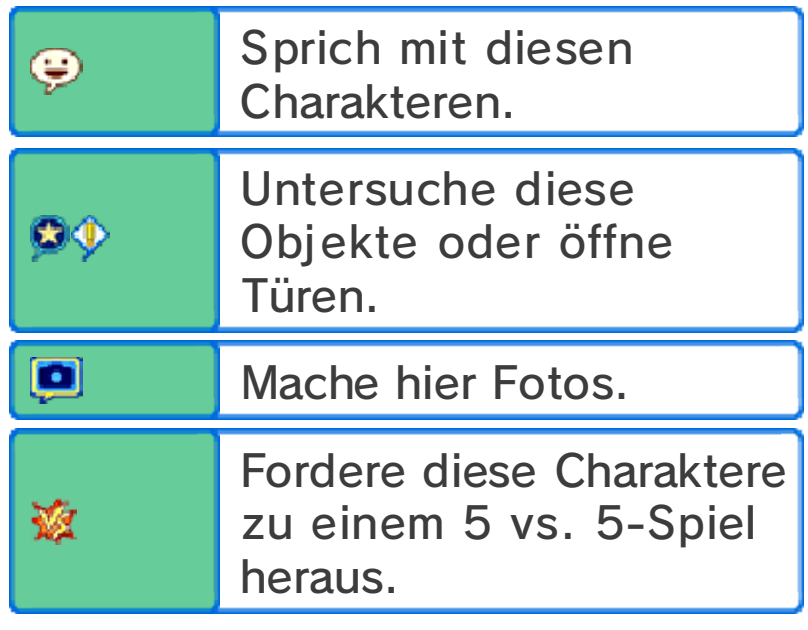

#### Text beschleunigen

Immer wenn eine Textnachricht zu sehen ist, kannst du den Touchscreen berühren, um den Text zu beschleunigen.

Hauptmenü und Karte ansehen

Berühre **Wi**, um das Hauptmenü (siehe S. 11-12) anzuzeigen, berühre **Mangeland**, um die Karte anzusehen und berühre **E**, um Nachrichten in InaLink zu lesen.

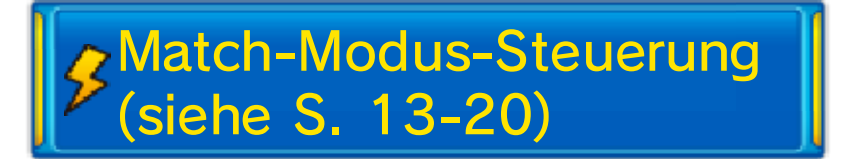

Berühre einen Spiele rdeines Teams un d führe dann de n Touchpen, um ein e Linie zu zeichnen. De r Spieler wird der von dir

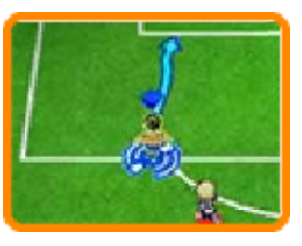

ا ہے

gezeichneten Linie folgen. Berühre einen anderen Spieler deines Teams, um einen Pass zu spielen und das gegnerische Tor, um zu schießen. Um weitere Informationen zu dieser Art der Steuerung zu erhalten, lies bitte die entsprechenden Seiten (siehe S. 13-19).

**INAZUMA ELEVEN GO CHRONO STONES** 

Folge dem Spielverlauf des Story-Modus des Spiels, indem du dich mit Leuten unterhältst, verschiedene Orte erkundest und Zielpunkte aufsuchst.

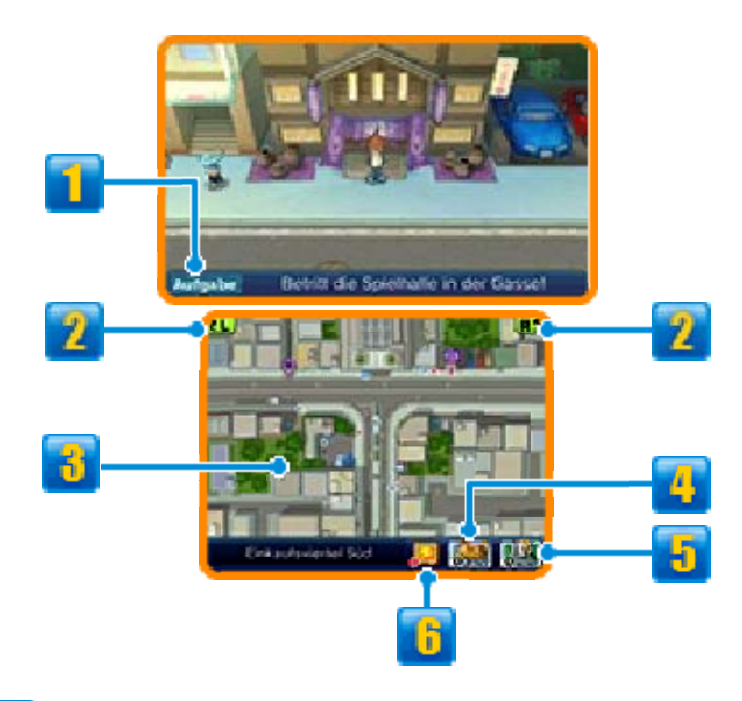

Deine aktuelle Aufgabe. **1** Aufgabe

# <sup>2</sup> C/R-Symbole

Berühre diese Symbole, um die Kamera zu bewegen.

# *i* Minikarte

Sieh dir deine gegenwärtige Position und Informationen über deine Umgebung an.

**T** Gegenwärtige Position und **Blickrichtung** 

- **Andere Charaktere**
- **Zum gegenwärtigen Ziel**
- Zie l
- **OD G** Geschäfte (siehe S. 10)

**Erholungspunkt (siehe S. 10) B** Spezialtraining (siehe S. 10, 24) **T** Fußballtour (siehe S. 25) Kicker-Kärtchen (siehe S. 26)

### **Karten-Symbol**

Berühre es, um die Karte anzuzeigen. Du kannst dein gewünschtes Ziel berühren, um dorthin zu reisen.

♦ Im Verlauf des Spiels wirst du zu immer mehr Orten reisen können.

### **J** Menü-Symbol

Berühre das Symbol, um das Hauptmenü (siehe S. 11-12) anzuzeigen.

### **B** InaLink-Symbol

Berühre es, um Nachrichten in InaLink zu lesen.

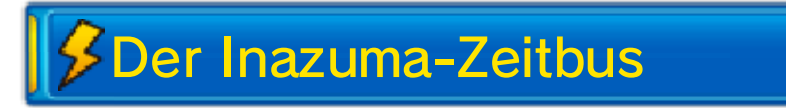

Steige in de n Inazuma-Zeitbu s ein, um z u verschiedene n Orten und i n

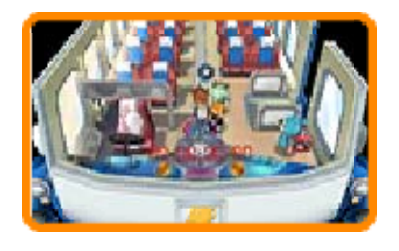

verschiedene Zeiten zu reisen. Benutze die Vorrichtung neben dem Fahrersitz und wähle dein Ziel.

#### 5 vs. 5

Während de sStory-Modu s wirst d u gelegentlich z u einem 5 vs. 5 -

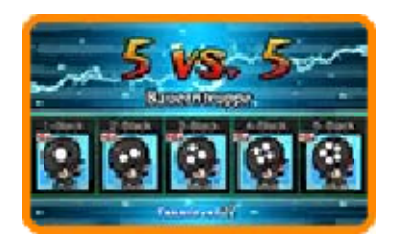

Fußballspiel herausgefordert. Die Steuerung erfolgt genau wie in einem normalen Spiel (siehe S. 13-20), aber du musst bestimmte Siegbedingungen innerhalb eines Zeitlimits erfüllen, um siegreich zu sein. Gewinne, um Erfahrungspunkte und sonstige Belohnungen zu erlangen.

**INAZUMA ELEVEN GO CHRONO STONES** 

#### 10 Einrichtungen

Im Verlauf de s Spiels erhälts t du im Story - Modus Zugan g zu verschiedene n Einrichtungen.

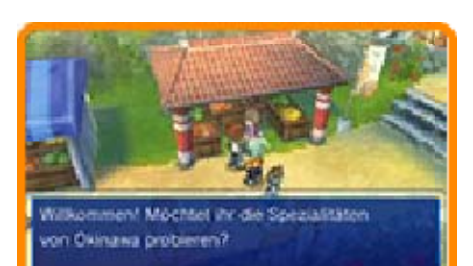

# **S**Geschäfte

Verwende Elanpunkt e (siehe S. 11), u m Items in Geschäfte n einzukaufen. Spric h mit dem jeweilige n

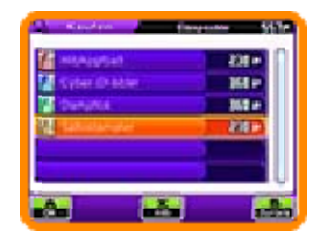

Angestellten, wähle ein Item und berühre oder voder benutze ◎ bzw. \$, um die Anzahl zu verändern. Berühre OK oder drücke , um das Item zu kaufen.

#### Verschiedene Arten von Geschäften

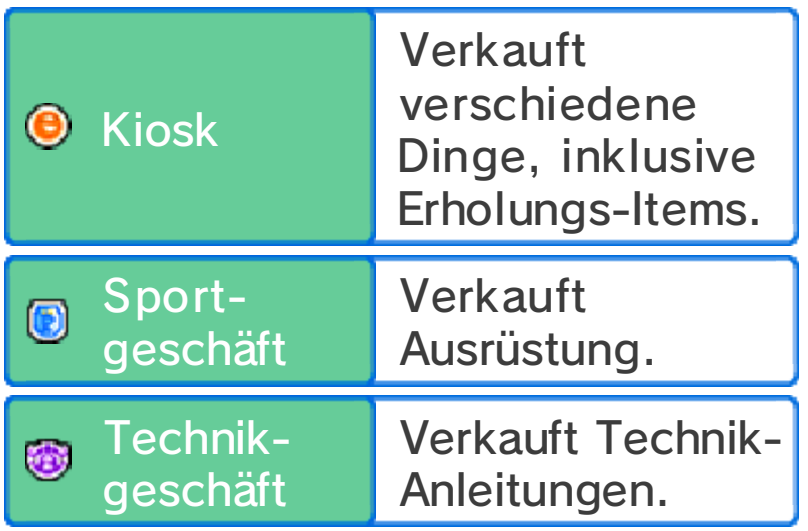

# **BErholungspunkte**

Gib Elanpunkte aus , um KP und T P (siehe S. 11) für dei n gesamtes Tea m wiederherzustellen .

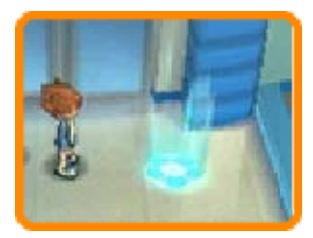

**Spezialtraining** 

Verbrauch e Elanpunkte, um di e Charakterwert e (siehe S. 21) deine r Teammitglieder z u verbessern.

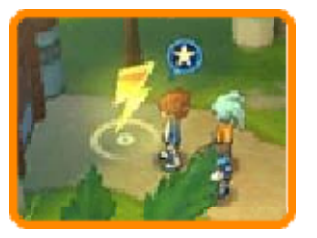

ا ہے۔

**INAZUMA ELEVEN GO CHRONO STONES** 

#### 11 Das Hauptmenü

Berühre  $\frac{1}{2}$  oder drücke  $\otimes$ , um das Hauptmenü zu öffnen. Hier kannst du Informationen über dein Team sehen oder andere Menü-Optionen auswählen (siehe S. 12).

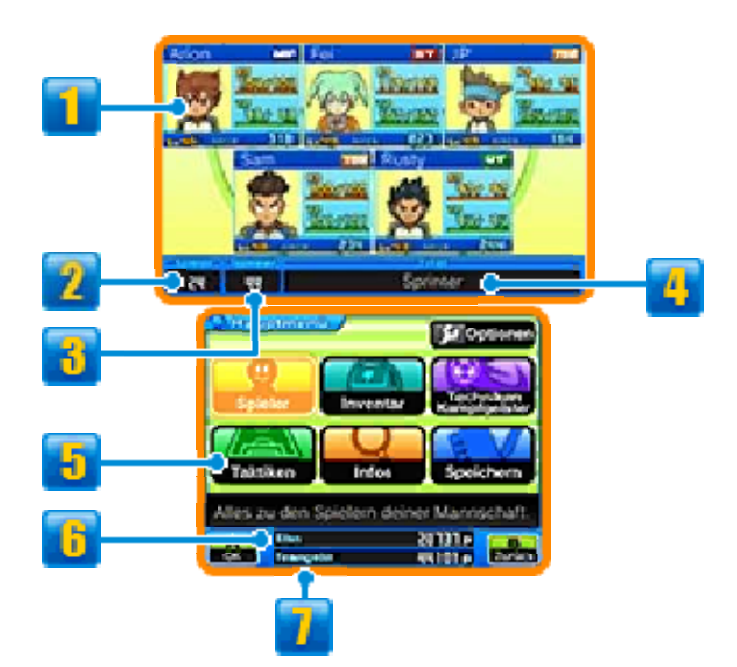

# **T**eam-Infos

Der Status deiner gegenwärtigen 5 vs. 5-Teammitglieder. Ihre empfohlenen Positionen auf dem Spielfeld (siehe S. 23) werden durch ein Symbol in der rechten oberen Ecke des jeweiligen Charakter-Fensters angezeigt.

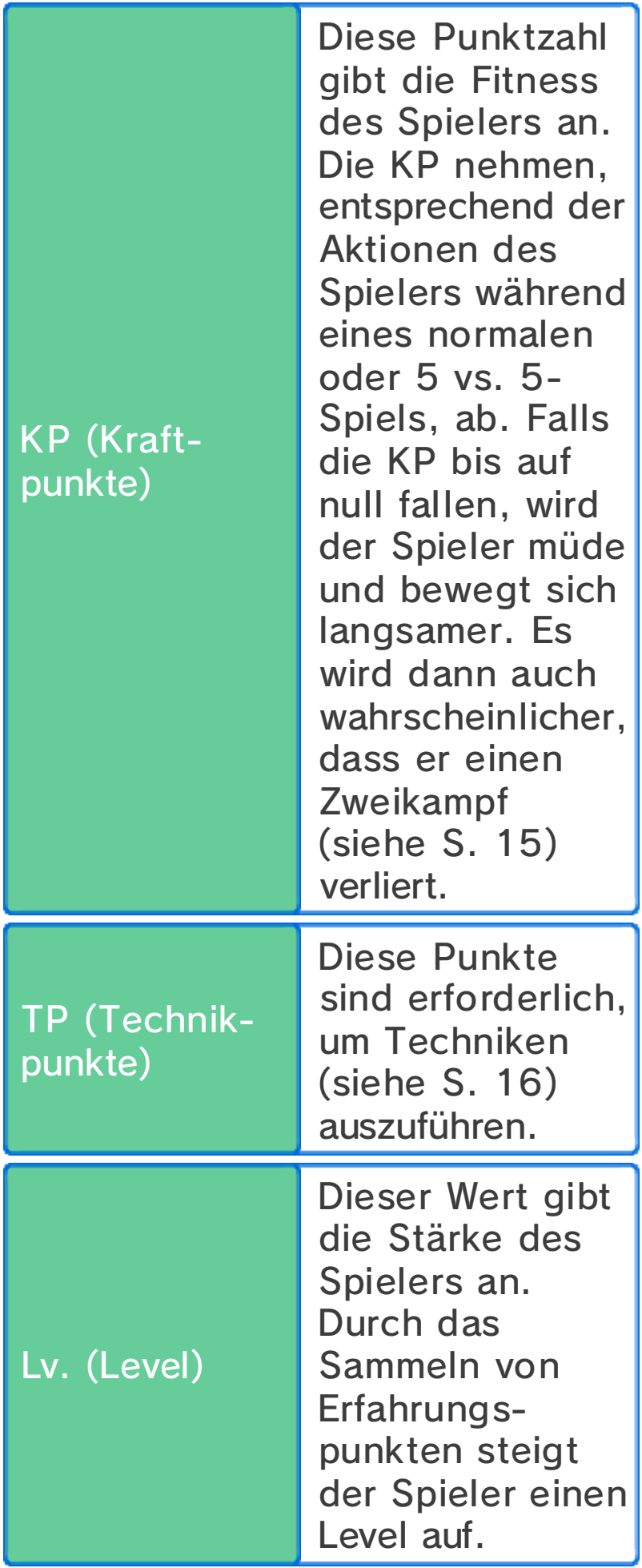

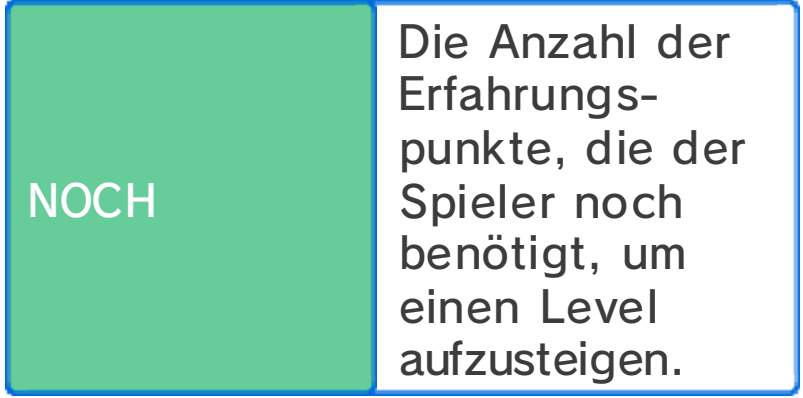

◆ Spieler, die **Ausztit** anzeigen, werden sich nicht zusammen mit dir bewegen sondern nur zurückkommen, um sich dir für ein normales oder ein 5 vs. 5-Spiel anzuschließen. Spieler, die eine rote Umrandung aufweisen, werden nicht zurückkommen, um an 5 vs. 5-Spielen teilzunehmen.

# **2** Anzahl der Spieler

# **f** Teamlevel

Diese Zahl gibt die Gesamtstärke des Teams an.

# **4** Titel

Der Titel deines Teams. Dieser ändert sich, wenn dein Teamlevel steigt, entsprechend der Fähigkeiten deiner wichtigsten Spieler.

# **E** Menü-Optionen

Wähle eine Option, um verschiedene Aktionen auszuführen.

◆ Einige Optionen werden erst im Verlauf des Spiels freigeschaltet.

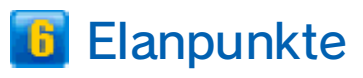

Verwende diese Punkte, um einzukaufen, Spezialtraining (siehe S. 24) zu erhalten oder KP und TP für das gesamte Team wiederherzustellen. Elanpunkte erhältst du durch das Gewinnen von normalen und 5 vs. 5-Spielen.

#### **T** Teamgeistpunkte

Diese Punkte sind erforderlich, um Spieler anzuwerben. Teamgeistpunkte erhältst du durch das Gewinnen von normalen und 5 vs. 5-Spielen.

**INAZUMA ELEVEN GO CHRONO STONES** ه ی ج

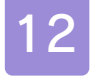

#### 12 Menü-Optionen

Im Hauptmenü kannst du folgende Optionen auswählen.

 $\beta$ Spieler

Erhalte Informationen zu Spielern in deinem gegenwärtigen Team (siehe S. 21) und ihrer Ausrüstung. Wähle einen Spieler aus, um folgende Aktionen auszuführen:

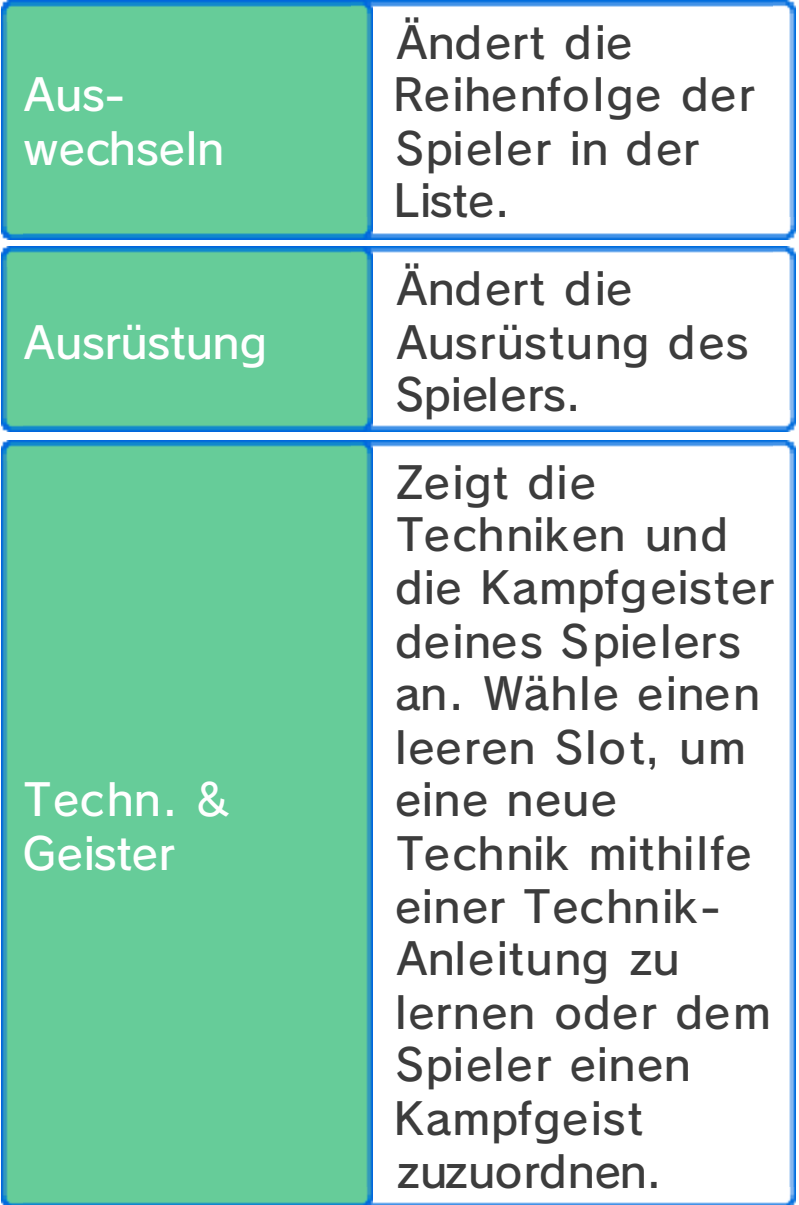

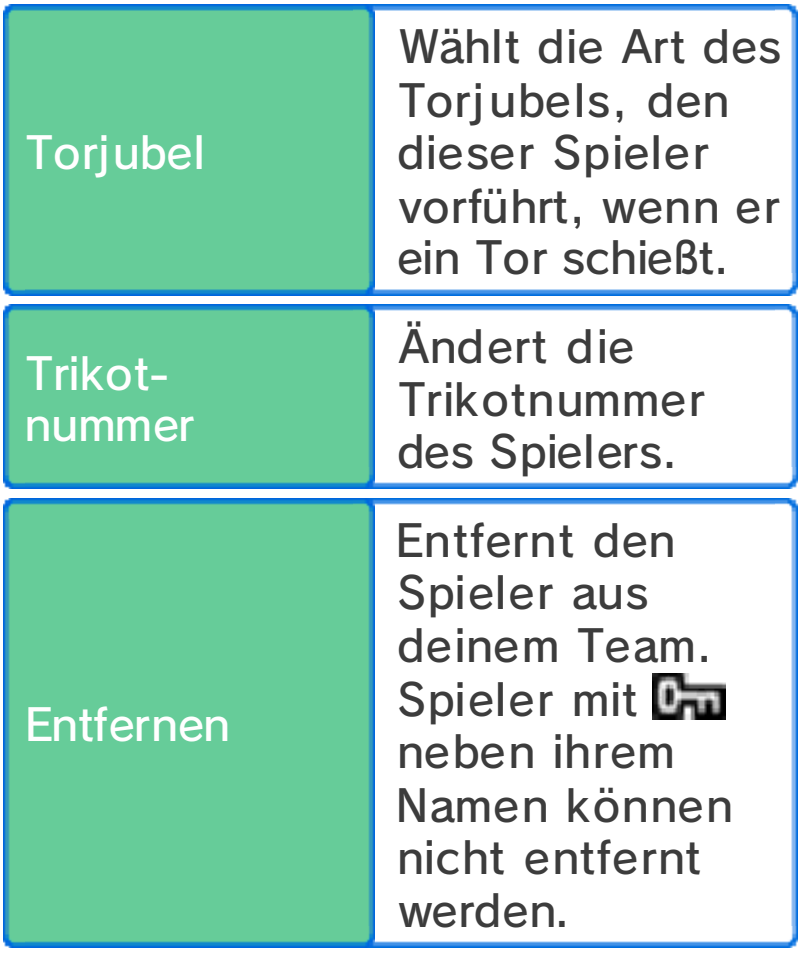

# *SInventar*

Sieh dir hier deine Items an, wirb neue Spieler an, indem du die Kriterien von Kicker-Kärtchen (siehe S. 26) erfüllst, ändere die Ausrüstung deiner Spieler sowie die Trikots und Wappen deines Teams, und sieh dir die Torjubel an, die die Spieler vorführen, wenn sie ein Tor schießen.

# **Fechniken/Kampfgeister**

Sieh dir die Techniken und Kampfgeister deiner Spieler an. Diese werden mithilfe von Technik-Anleitungen und Kampfgeist-Anleitungen erlernt.

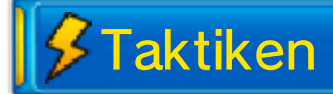

Ändere die Mannschaftsaufstellung für verschiedene Arten von normalen und 5 vs. 5-Spielen.

 $$$ Infos

Sieh dir Informationen über deine Teams, deine Spieler etc. an.

Speichern

Speichere deinen Spielfortschritt. Ungespeicherte Daten gehen verloren, sei also vorsichtig.

Optionen

Ändere die Einstellungen des Spiels.

ا ہے ج

**INAZUMA ELEVEN GO CHRONO STONES** 

Der Match-Modus beginnt, immer wenn ein Fußballspiel gegen ein gegnerisches Team anfängt. Bewege deine Spieler umher, indem du den Touchpen über den Touchscreen führst und tu dein Bestes, um deine Gegner zu überwinden.

Wähle MENÜ zu Beginn des Spiels oder in der Halbzeit, um Items zu benutzen, Spieler auszurüsten und die Aufstellung zu ändern.

 $\triangle$  Es können nur bis zu drei Items während eines Spiels benutzt werden.

# Match-Bildschirm

Durch  $\mathbb{O}/\mathbb{G}/\mathbb{A}/\mathbb{B}/\mathbb{X}/\mathbb{O}$  kannst du während eines Spiels auf dem Spielfeld umherscrollen.

◆ Drücke START oder SELECT, um an die folgenden Informationen zu gelangen: den roten oder blauen Kreis um die Füße eines Spielers herum, die verschiedenen Elemente (siehe S. 21), KP und TP sowie die Namen der Spieler.

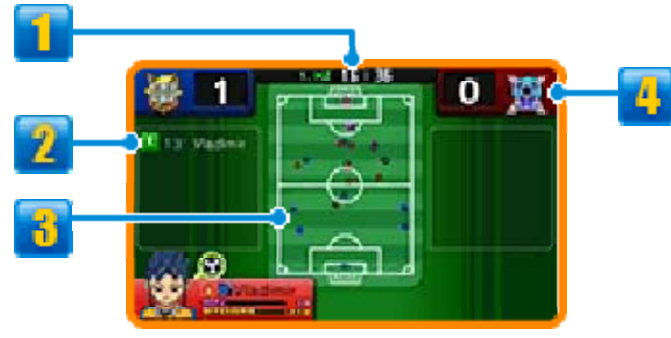

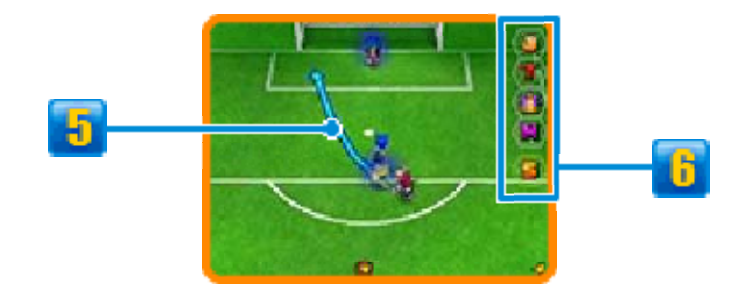

# **1** Spielzeit

Spiele sind in eine erste und eine zweite Halbzeit aufgeteilt.

**2** Torschützen und **Torschusszeit** 

### *S* Karte des Spielfelds

Spieler deines Teams Spieler des gegnerischen Teams

**Enzielte Tore** 

*b* Weg des Spielers

### *b* Match-Symbole

Berühre diese Symbole, um verschiedene Aktionen durchzuführen.

♦ Nach Wiederaufnahme des Spiels wirst du diese Aktionen für eine Weile nicht wiederholen können.

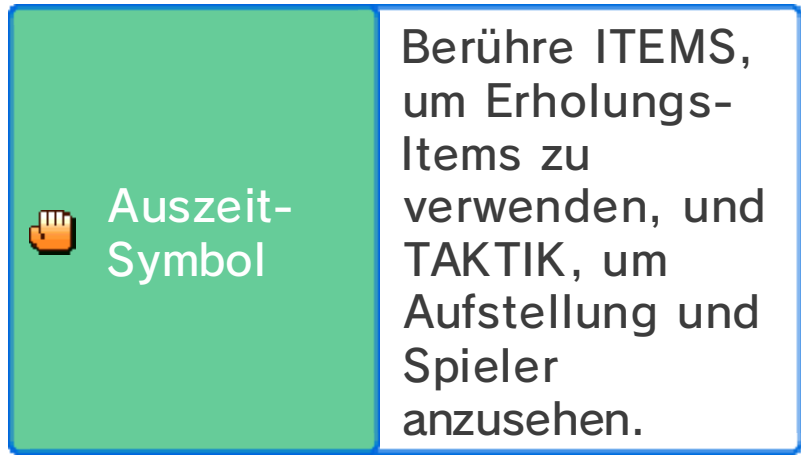
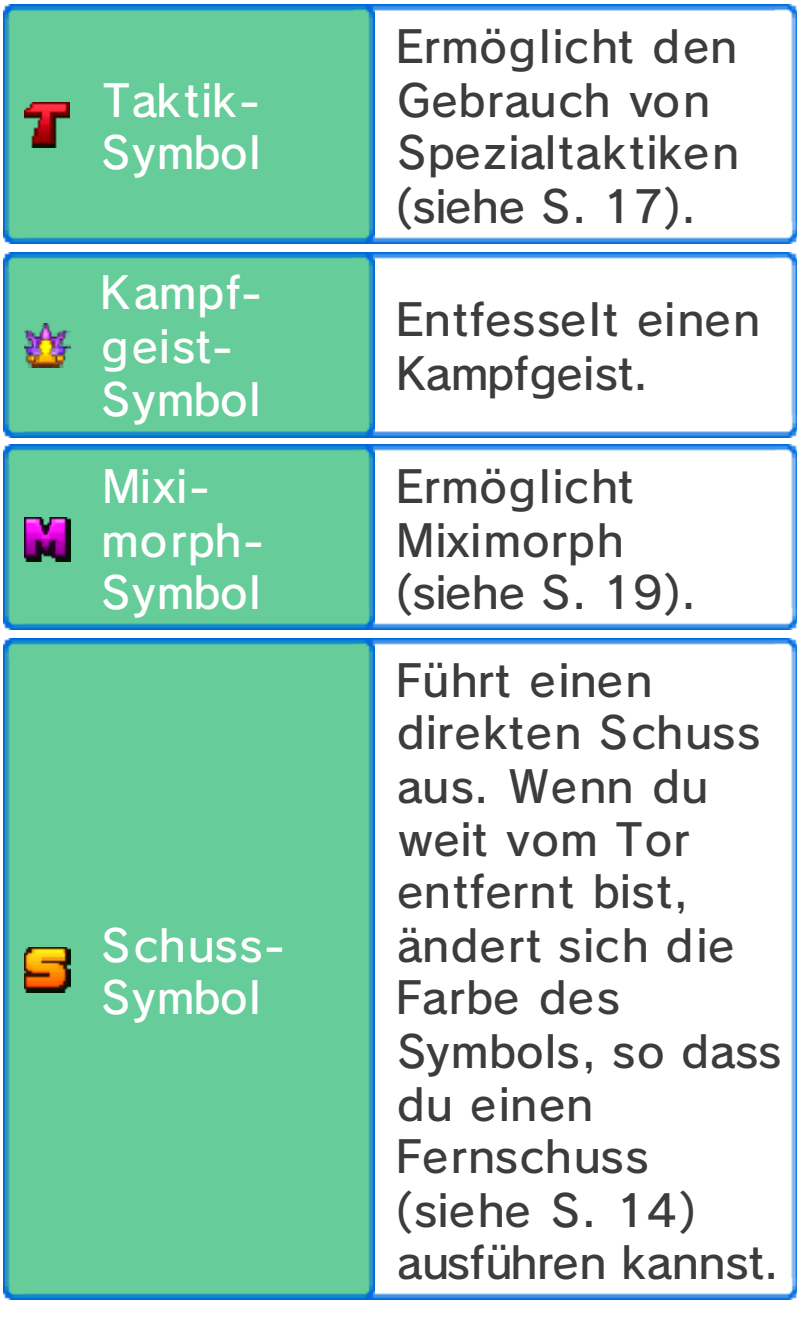

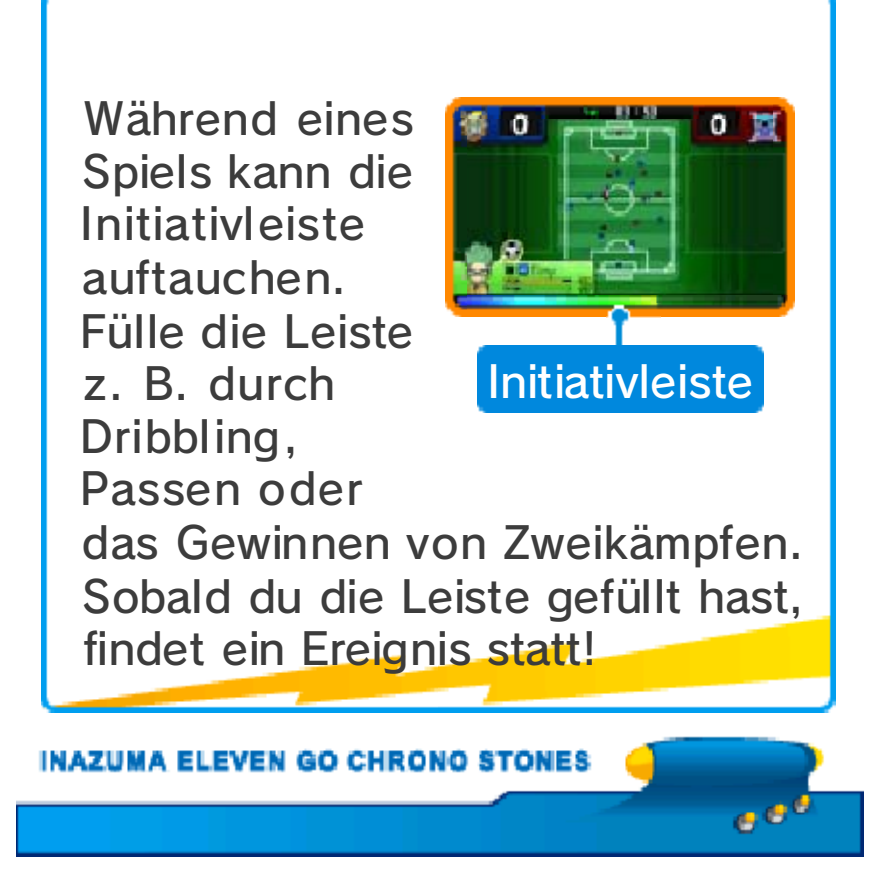

## Grundlegende Aktionen

# **Bewegen**

Berühre einen Spiele r und führe de n Touchpen über de n Touchscreen, um ein e Linie zu zeichnen. De r

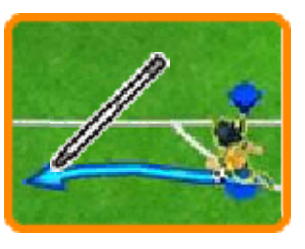

Spieler bewegt sich dann entlang dieser Linie.

◆ Selbst wenn du keine Wege für die Spieler vorzeichnest, bewegen sich diese automatisch, jeweils abhängig von ihrer Umgebung.

Passen

Wenn einer deiner Spieler sich i n Ballbesitz befindet , berühre eine n anderen Spieler, u m

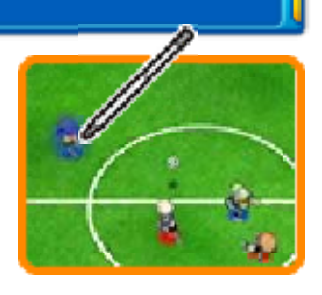

zu passen oder tippe eine Stelle auf dem Spielfeld an, um den Ball dorthin zu schießen.

Wenn du den Ball unweit vor einen Spieler spielst, sprintet dieser nach vorn, um den Ball in Empfang zu nehmen.

◆ Die Art des Passes hängt von der Situation im Spiel ab.

#### Die Abseitsregel

Wenn sich während deines Passes weniger als zwei gegnerische Spieler (damit sind Torwart sowie Feldspieler gemeint) zwischen dem angespielten Spieler und dem Tor befinden, so liegt ein Abseits vor.

# *S* Verteidigung

Wenn du einen i n Ballbesitz befindliche n gegnerischen Spiele r antippst, werden sic h in der Näh e

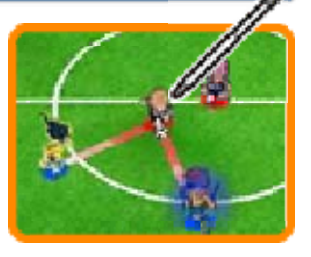

aufhaltende Spieler deines Teams in Richtung des Gegenspielers bewegen und versuchen, die Kontrolle über den Ball zu erlangen.

# Schüsse abblocken

Spieler, die über eine mit einem "B" gekennzeichnete Technik verfügen, können Schüsse abblocken, wenn sie sich in der Nähe der Flugbahn eines gegnerischen Torschusses befinden.

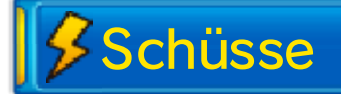

Wenn einer deine r Spieler sich mit de m Ball de m gegnerischen To r nähert, berühre da s

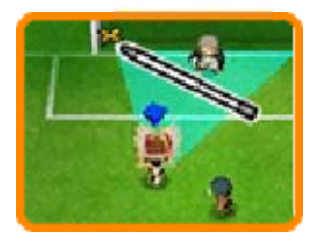

Tor, um zu schießen. Wähle zunächst den Schusstyp, dann seine Stärke und bestätige deinen Schuss. Berühre das Blitz-Symbol, um eine Technik (siehe S. 16) auszuführen.

## Direkter Schuss

Wenn ein Spieler deines Teams sich vor dem gegnerischen Tor befindet, berühre das Tor unmittelbar bevor ihn ein Pass erreicht, um einen direkten Torschuss auszuführen. Solche Schüsse haben sehr gute Erfolgschancen.

Kettenschüsse

Wenn du auf das Tor schießt und sich ein Spieler, der über eine mit einem "K" gekennzeichnete Technik verfügt, in der Schussbahn befindet, kann dieser den Ball ebenfalls treffen und damit den Schuss verlängern.

**Fernschuss** 

Selbst wenn du dich in einiger Entfernung vom gegnerischen Tor befindest, kannst du berei tsberühren oder das Spielfeld entlangscrollen und dann das Tor antippen, um einen Fernschuss von deiner gegenwärtigen Position aus auszuführen. Bei der Ausführung des

Schusses kannst du auch eine mit "F" markierte Technik anwenden. Beachte, dass du S während der 5 vs. 5-Spiele nicht benutzen kannst.

# "Schönes Spiel"-Bonuspunkte

Ausführen vo nKetten schüssen , ununter brochene s

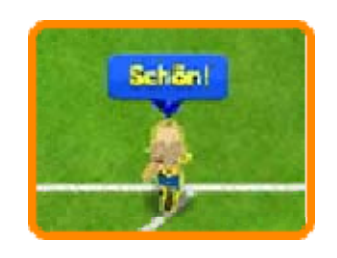

ا ق ق

Gewinnen von Zweikämpfen und ähnliche Demonstrationen von Talent lassen dich zusätzliche Erfahrungspunkte erhalten. Halte nach der Nachricht "Schön!" Ausschau.

Wenn der in Ballbesitz befindliche Spieler durch einen Spieler des gegnerischen Teams abgefangen wird, findet ein Zweikampf statt. Berühre eine der Zweikampfoptionen, um diese auszuwählen. Der Spieler, der gewinnt, geht in Ballbesitz aus dem Duell hervor.

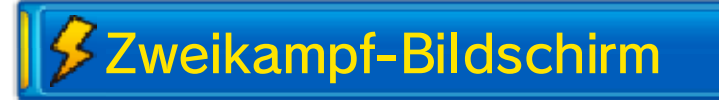

Findet ein Zweikampf statt, erscheint folgender Bildschirm:

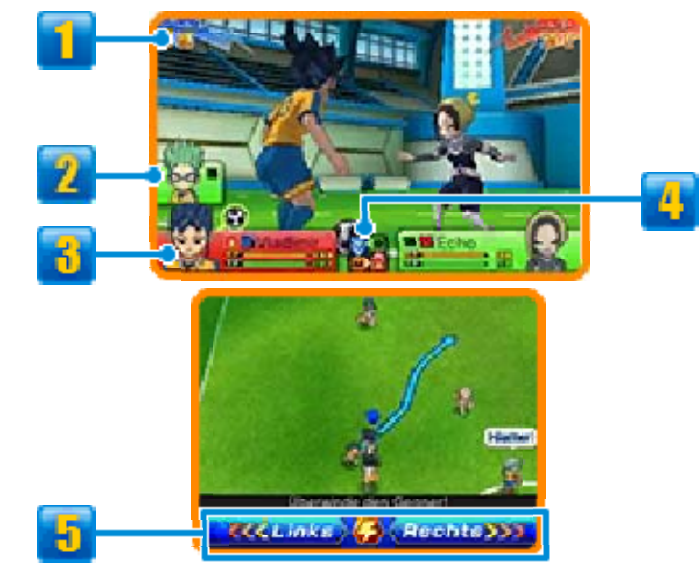

# **Grundkraft**

Die Grundkraft wird durch die Charakterwerte des Spielers bestimmt. Je höher sie ist, umso wahrscheinlicher ist es, dass der Spieler das Duell gewinnt.

**2** Teammitglieder in der Nähe

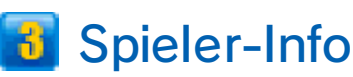

TP und KP des Spielers und die Art seines Elements (siehe S. 21). Der Spieler in Ballbesitz ist durc hneben diesen Informationen gekennzeichnet.

# Anzeige der Wechselwirkung von Elementen

# Zweikampfoptionen

Wähle entweder LINKS oder RECHTS. Falls dein Gegner die entgegengesetzte Richtung wählt, läufst du automatisch an ihm vorbei. Falls ihr beide dieselbe Richtung wählt, gewinnt der Spieler mit der höheren Grundkraft.

Berühre das Blitz-Symbol, um eine Technik (siehe S. 16) auszuführen.

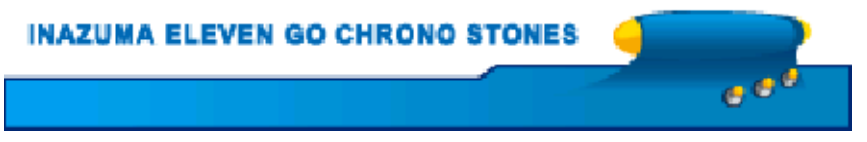

## 16 Techniken

Wenn du be iFestlegung der Ar t des Schusses , beim Halten ode r in eine m

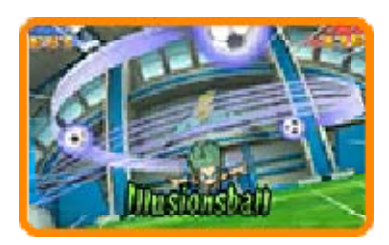

Zweikampf das Blitz-Symbol berührst, führst du eine Technik aus, für die dann TP verbraucht werden.

- ◆ Gelegentlich werden Techniken fehlschlagen. Wenn dies der Fall ist, wird die Anzahl der TP des Spielers nur geringfügig vermindert.
- ♦ Wenn dein Spieler und ein gegnerischer Spieler eine Technik zur gleichen Zeit anzuwenden versuchen, wird anhand der Charakterwerte der Spieler und der Stärke der Technik entschieden, welche Technik letztendlich ausgeführt wird.

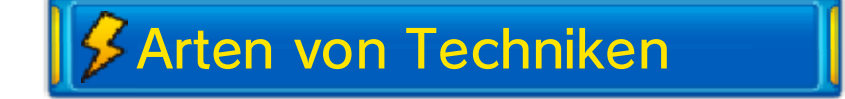

Es gibt verschiedene Arten von Techniken, die jeweils auf verschiedene Situationen Anwendung finden können. Torschuss (SCH), Dribbeln (DRIB), Abwehr (ABW) und Torhüter (TOR) können während eines normalen oder eines 5 vs. 5-Spiels ausgeführt werden, während die Effekte von Fähigkeiten (FÄH) automatisch Anwendung finden, sobald ein Spieler sie erlernt hat.

#### Weiterentwicklung von Techniken

Wenn eine Technik mehrere Male während der normalen oder der 5 vs. 5-Spiele erfolgreich angewendet wurde, wird ihr Effekt stärker und dem Namen der Technik wird V2, L5 etc. hinzugefügt.

ا ق ن

## Spezialtaktiken

Berühre **T**, um eine Spezialtakti k deines Team s auszuführen, wa s allerdings TT P (Team-TP) erfordert.

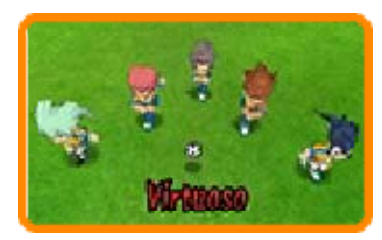

♦ Wenn dein Team und das gegnerische Team eine Spezialtaktik zur gleichen Zeit anzuwenden versuchen, bestimmt sich die Spezial taktik, die schließlich ausgeführt wird, nach den gesamten Charakterwerten beider Teams und der Stärke der Spezialtaktik.

# **Arten von Spezialtaktiken**

Es gibt drei verschiedene Arten von Spezialtaktiken: Angriff, Abwehr und Allround. Jede Taktik wird in einer bestimmten Situation angewendet.

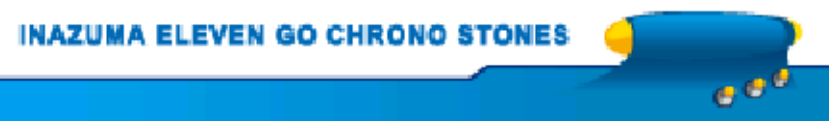

18 Kampfgeister

# einsetzen Einen Kampfgeist

Berühre **当**, um einen Kampfgeist eine s deiner Spieler z u entfesseln oder de n Kampfgeis t auszurüsten.

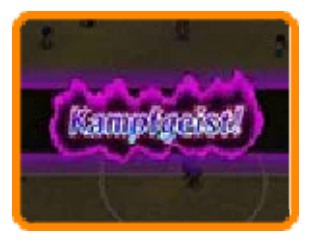

♦ Du kannst während eines Spiels maximal drei Kampfgeister gleichzeitig auf dem Spielfeld haben.

Einen Kampfgeist entfesseln

Wähle eine n Kampfgeist au s der Liste un d wähl e ENTFESSELN!, u m

ihn zu entfesseln.

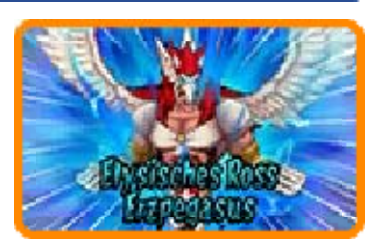

Wenn der Kampfgeist eines Spielers entfesselt wurde, wird seine Erfolgsquote beim Ausführen und Halten von Schüssen sowie die Wahrscheinlichkeit des Gewinnens seiner Zweikämpfe erhöht. Ebenso werden mächtige Kampfgeist-Techniken freigeschaltet.

◆ Während sich sein Kampfgeist auf dem Spielfeld befindet, ändern sich die Zweikampfoptionen des Spielers und er ist nicht in der Lage, Techniken zu verwenden.

## Rüstungen

Wähle eine nKampfgeist au s der Liste un d wähle RÜSTUNG! , um den Körpe r

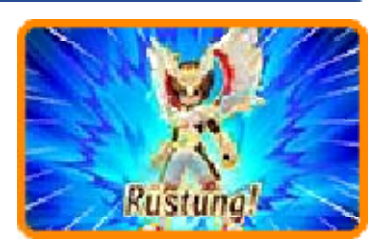

des Spielers mit der Aura des Kampfgeistes zu umgeben. Die Kampfgeist-Rüstung erhöht die Erfolgsquote beim Ausführen und Halten von Schüssen sowie die Wahrscheinlichkeit des Gewinnens von Zweikämpfen noch mehr als die Entfesselung eines Kampfgeistes. Deine Techniken werden ebenfalls stärker.

♦ Mit der Kampfgeist-Rüstung kannst du keine Kampfgeist-Techniken verwenden.

## Miximorph-Kampfgeister

In der Miximorph-Form (siehe S. 19) kann ein Spieler jeden seiner Kampfgeister einsetzen.

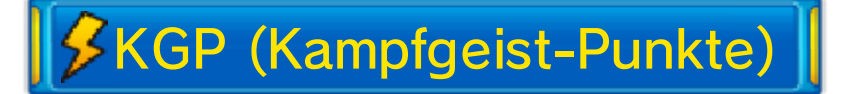

Während sich ein Kampfgeist auf dem Spielfeld befindet, werden KGP verbraucht. Wenn die KGP durch Einsatz des Kampfgeistes ausgehen, verschwindet er und die KP des Spielers verringern sich beträchtlich. Der Verbrauch von KGP unterscheidet sich je nachdem, ob du einen Kampfgeist entfesselst oder ihn ausrüstest.

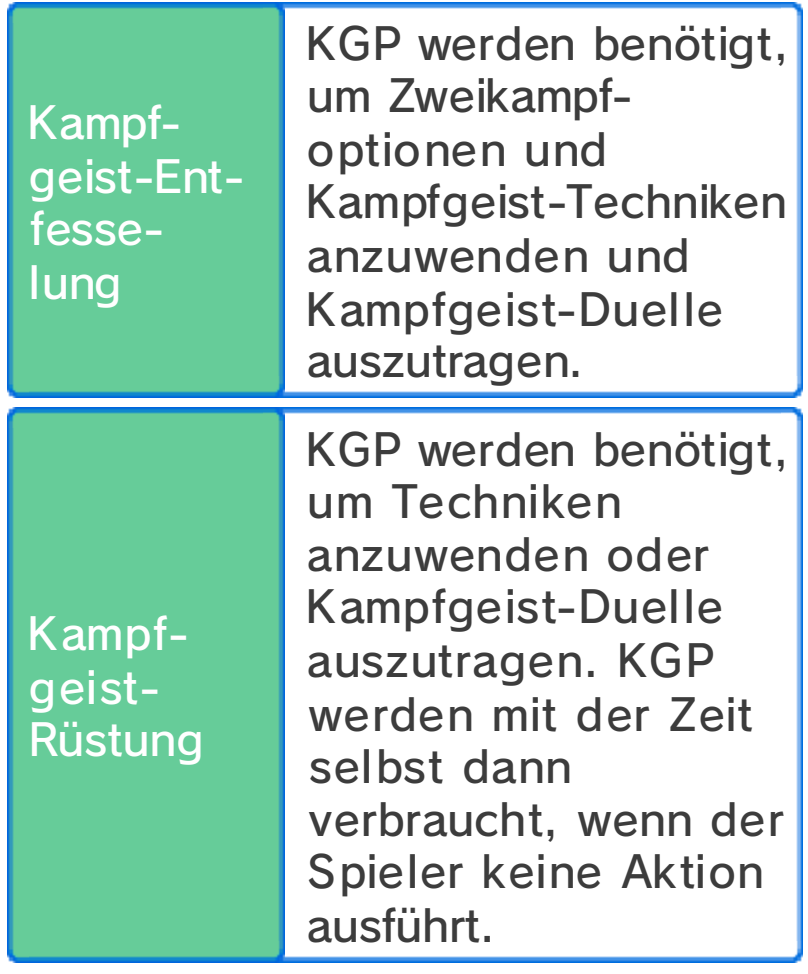

# TP-Fusion

Sobald ein Kampfgeist

verschwunden ist, kann er nochmals entfesselt oder ausgerüstet werden, wenn sämtliche TP aller anderen Spieler des Teams dazu verwendet werden.

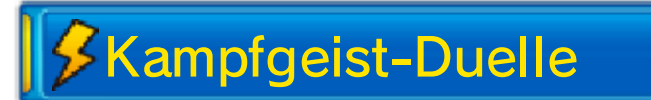

Wenn zwei gegnerische Spieler, die Kampfgeister entfesselt oder ausgerüstet haben, zusammentreffen, während einer von ihnen in Ballbesitz ist, findet ein Kampfgeist-Duell statt. Kampfgeist-Duelle sind insoweit mit Zweikämpfen identisch, als dass beide Spieler zwischen Zweikampfoptionen wählen müssen. Wenn du im Ballbesitz bist, kannst du entweder GEISTERANGRIFF oder DURCHSETZEN wählen. Wenn du den Ball zurückgewinnen möchtest, wähle ABWEHR, um deinen Gegner zu blocken. An dieser Stelle kannst du auch eine Kampfgeist- oder reguläre Technik anwenden.

♦ Wähle RÜSTUNG!, während ein Kampfgeist entfesselt ist, um diesen Kampfgeist auszurüsten.

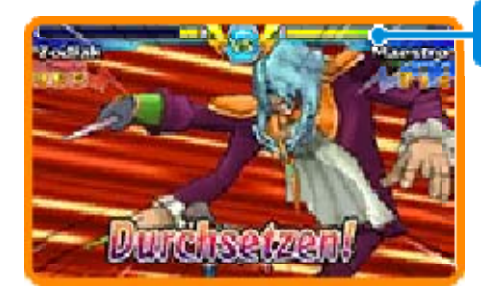

**KGP** 

Kampfgeister Weiterentwicklung der

Je häufiger du einen Kampfgeist entfesselst oder ausrüstest, desto stärker wird er. Wenn ein Kampfgeist stärker wird, wird seinem Namen ein römisches oder griechisches Zeichen hinzugefügt.

**INAZUMA ELEVEN GO CHRONO STONES**  $e^{i\theta}$ 

## 19 Miximorph

Berühre M, um einen Miximorp h auszuführen . Wähle eine n gemiximaxte n

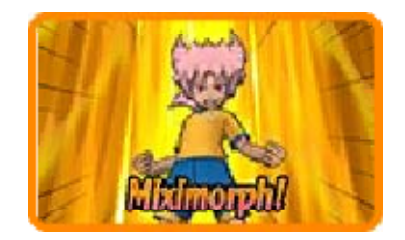

Spieler aus und wähle dann MIXIMORPH!.

# *S* Miximorph-Effekte

Spieler in de r Miximorph-For m haben eine höher e Erfolgsquote be i Zweikämpfe n

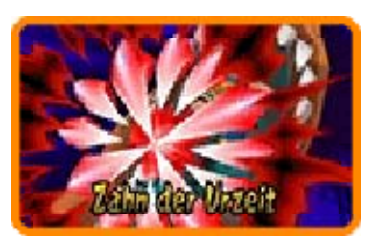

sowie beim Schießen oder Halten und können die Kampfgeister des Spielers einsetzen, mit dem sie gemiximaxt sind.

♦ Spieler in der Miximorph-Form können einen Kampfgeist entfesseln.

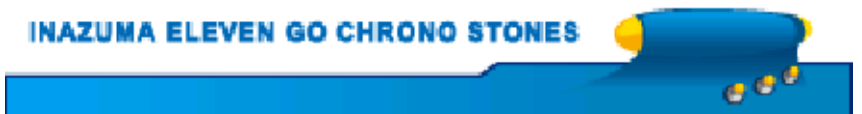

Wenn du ein Spiel gewinnst, werden deine Spieler Erfahrungspunkte, Items, Elanpunkte und Teamgeistpunkte erhalten.

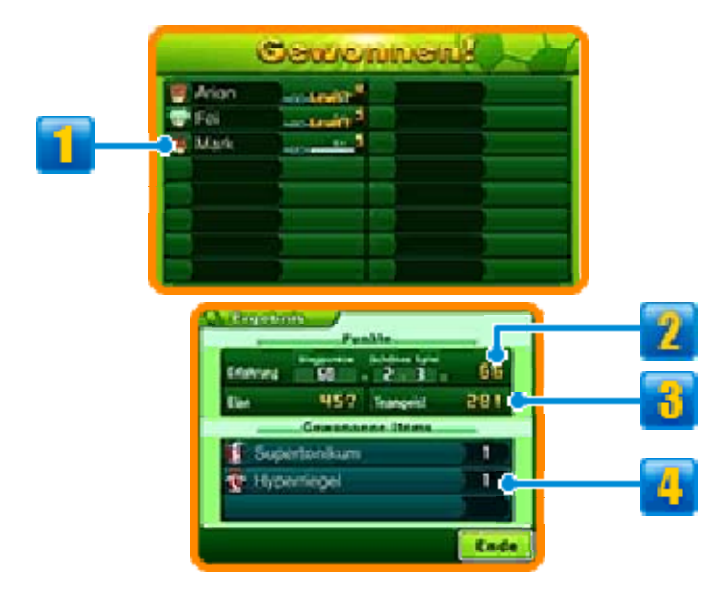

# **1** Spieler-Info

Die Anzeige zeigt Erfahrungspunkte eines Spielers. Wenn sie gefüllt ist, steigt der Spieler einen Level auf und wird dadurch stärker.

# Gewonnene Punkte

Wenn du ein Spiel gewinnst, werden Siegpunkte und "Schönes Spiel"-Bonuspunkte (siehe S. 14) zum Errechnen deiner Erfahrungspunkte zusammengezählt.

Verdiente Elan- und **Teamgeistpunkte** 

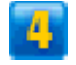

**4 Gewonnene Items** 

## **Elfmeter**

Falls ein defensives Foul im Elfmeterraum stattfindet oder es zwischen zwei Teams am Ende des Spiels unentschieden steht, findet ein Elfmeterschießen statt. Lege durch Führen des Touchpens eine Flugbahn für den Ball des Schützen bzw. eine für den Torwart fest. Wenn das Spiel durch Elfmeterschießen entschieden werden muss, kannst du jeweils die Schussstärke bzw. die Fangsicherheit erhöhen, indem du POWER durch Berührung auf "ein" setzt. Dies kann bei einer Entscheidung durch Elfmeterschießen bis zu drei Mal gemacht werden.

# Charakterwerte

Jeder Spieler hat acht verschiedene Charakterwerte.

Mit Zunahme der Erfahrungspunkte und Anzahl der Level erhöhen sich seine Charakterwerte und er gewinnt an Stärke.

# **O** Arten von Charakterwerten

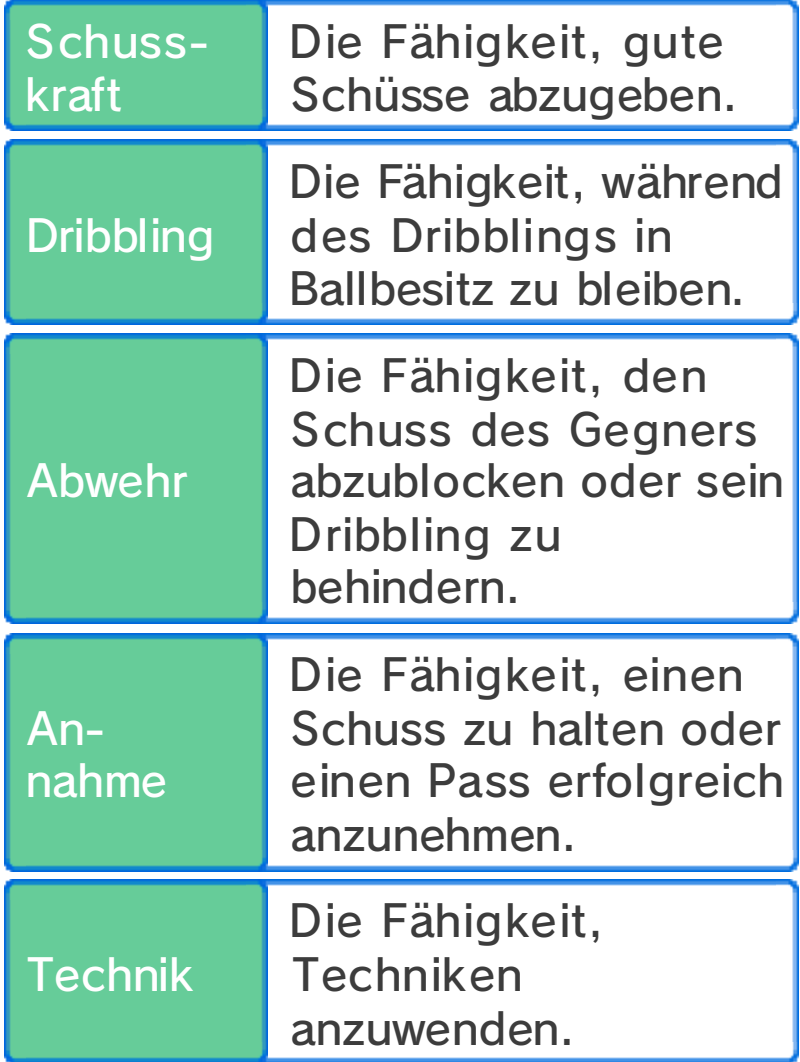

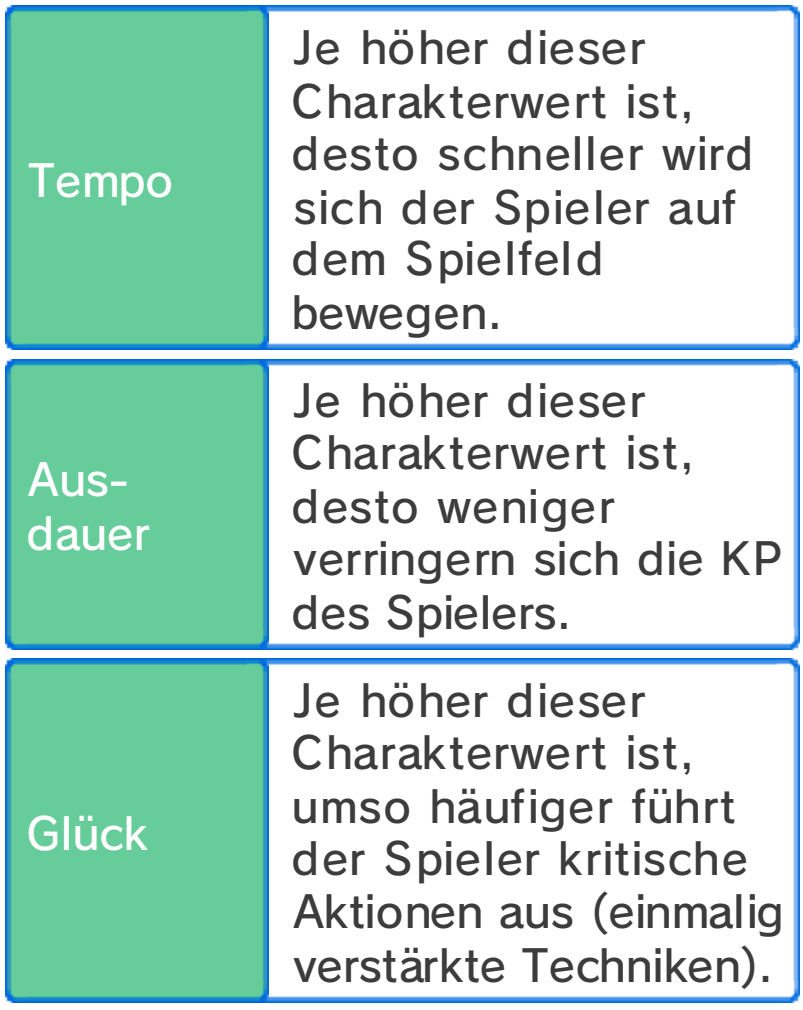

 $\beta$ Elemente

Spieler und Techniken können vier verschiedenen Elementen zugeordnet werden.

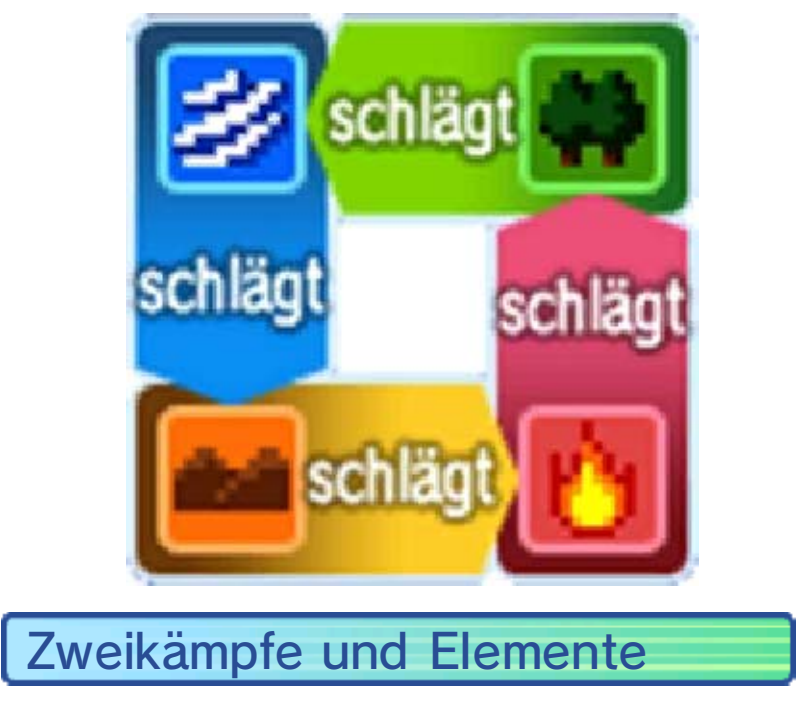

Die Elemente beeinflussen den Ausgang der Zweikämpfe.

Zusätzlich gilt: Wenn sich ein Spieler des gleichen Elements in der Nähe befindet, verstärkt sich der jeweilige Effekt und die Chance zu gewinnen erhöht sich. Wenn sich zwei Spieler des gleichen Elements in der Nähe befinden, wird der Effekt noch weiter verstärkt und die Chance zu gewinnen ist damit sogar noch höher.

Techniken und Elemente

Die Stärke einer Technik erhöht sich, wenn das Element des Spielers mit dem der Technik übereinstimmt.

Nicht-elementare Techniken

Diese Techniken sind neutral und werden von Elementen nicht beeinflusst.

ا ۾ ن

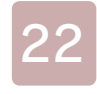

#### Techniken erlernen

Spieler können Techniken auf folgende Arten erlernen.

# Level-Aufstieg

Beim Erreichen bestimmter Level werden Spieler neue Techniken erlernen.

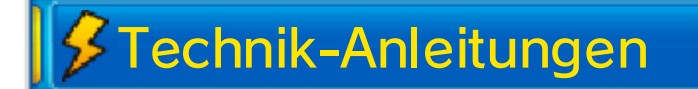

Erwirb Technik-Anleitungen an verschiedenen Orten wie z. B. in Geschäften. Wähle TECHN. & GEISTER unter SPIELER im Hauptmenü und du wirst in der Lage sein, Spielern neue Techniken beizubringen.

♦ Du kannst eine Technik-Anleitung nur einmal verwenden.

Techniken überschreiben

Sobald du das komplette Spiel abgeschlossen hast, kannst du einige der Techniken, die die Spieler gelernt haben, überschreiben.

## Techniken im Miximax

Spieler in der Miximorph-Form können bis zu zwei Techniken des mit ihnen gemiximaxten Spielers nutzen. Du kannst überprüfen, welche Techniken im Moment gemeinsam benutzt werden, indem du einen Spieler unter SPIELER im Hauptmenü auswählst und dann TECHN. & GEISTER wählst.

ه ه چ

## **Taktiken**

Wähle TAKTIKEN im Hauptmenü, wähle dein Team und dann AUFSTELLUNG, oder wähle TAKTIK vor Spielbeginn, während einer Auszeit etc., um den Aufstellungsbildschirm (s. unten) anzuzeigen. Wechsle die Positionen der Spieler, indem du sie antippst und dann umherbewegst. Alternativ kannst du drücken, um sie auszuwählen und sie dann mit © oder  $\oplus$  zu bewegen.

♦ Während einer Auszeit kannst du keine Spieler bewegen.

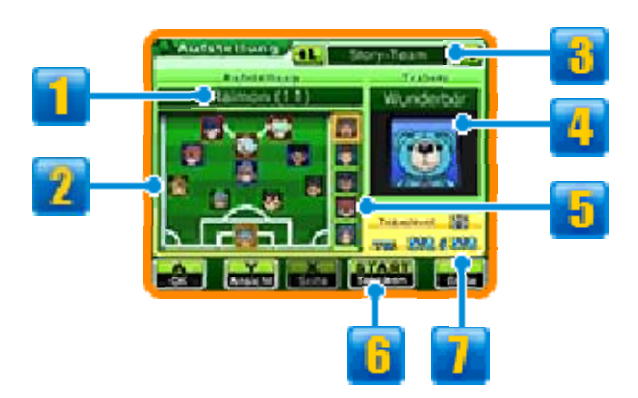

# **1** Aufstellung

Durch Berühren kann die Aufstellung geändert werden.

# **2** Spieler und Positionen

Mit Auswahl eines Spielers werden dessen Informationen auf dem oberen Bildschirm dargestellt. Die Farbe seines Rahmens kennzeichnet seine Position auf dem Spielfeld. ■ Stürmer (ST)

**Mittelfeldspieler (MF)** 

■ Abwehrspieler (VT) ■ Torhüter (TOR)

# **B** Unterschiedliche Teams

Schalte durch die Teams hindurch und sieh dir die Spielerauswahl für das Story-Team, 5 vs. 5-Spiele und Drahtlos-Partien an.

# **4** Trainer

Muss gewählt werden, um den Trainer des Teams zu wechseln. Die Gesamtmenge an Team-TP und die Stärke der Spezialtaktiken werden durch den jeweiligen Trainer beeinflusst.

♦ Mit erfolgreicher Beendigung des Hauptspiels wirst du in der Lage sein, den Trainer des Story-Teams zu wechseln.

# **5** Spieler auf der Ersatzbank

# **h** Taktiken

Berühre dieses Symbol oder drücke , um die Spezialtaktiken deines Teams anzusehen.

# Team-Lv. und TTP

Diese Art Punkte sind erforderlich, um Spezialtaktiken auszuführen.

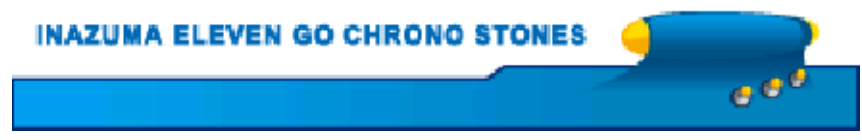

Nutze die verschiedenen Orte, wo ein Spezialtraining möglich ist, und investiere Elanpunkte, um die Charakterwerte deiner Spieler zu verbessern. Der jeweils zu verbessernde Charakterwert ist je nach Ort des Spezialtrainings unterschiedlich.

♦ Spezialtrainingsorte ohne leuchtenden Ring können von dir nicht verwendet werden.

# **Spezialtrainings** Ausführen des

Wähle einen Spieler ,nachdem du ei n bestimmte s Spezialtrainin g aktiviert hast, un d

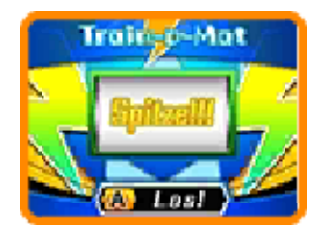

berühre LOS! oder drücke (A), damit sich der Train-o-Mat zu drehen beginnt. Um wieviel sich die Charakterwerte der Spieler erhöhen hängt von der jeweiligen Nachricht ab, die der Train-o-Mat anzeigt, wenn er anhält.

◆ Wenn ein Spieler häufig trainiert wird, führt das ab einem gewissen Punkt dazu, dass ein anderer Charakterwert absinkt. Welcher Charakterwert davon betroffen wird, ist je nach Spieler unterschiedlich.

- ♦ Ständiges Training eines bestimmten Spielers lässt die Anzahl von Elanpunkten, die erforderlich sind, um das Training fortzusetzen, ansteigen.
- ♦ Spieler, die den Gipfel ihres Könnens erreicht haben, erkennt man an **WAX**.

## **Fußballtouren**

Finde Steve ode rirgendeine n anderen Charakte r mit dem <mark>T</mark>-Symbol, u m

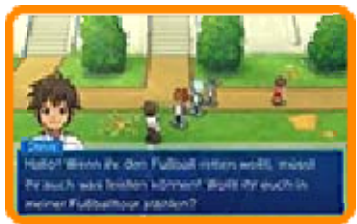

unterschiedliche Teams herauszufordern.

# **Auswahl von Gegnern**

Wähle ei n gegnerisches Tea m auf de m Tourenverlauf - Bildschirm aus .

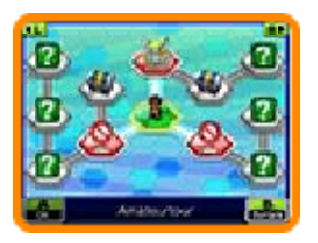

Teams, deren Felder du noch nicht erreicht hast, d.h. die du noch nicht herausfordern kannst, sind mit einem Fragezeichen gekennzeichnet. Um mit einem Ausrufezeichen gekennzeichnete Teams herauszufordern, musst du zunächst gewisse Bedingungen erfüllen oder weiter im Spiel fortschreiten. Teams, die du bereits geschlagen hast, sind mit einem Rang-Symbol (S, A oder B) versehen. Wenn du Teams besiegst, werden Schatztruhen auf dem Bildschirm freigeschaltet.

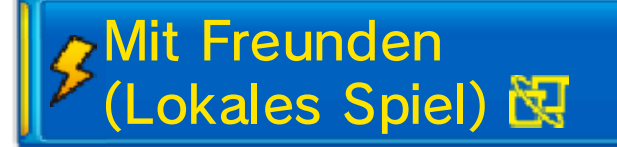

Nach der Auswahl deines Gegners auf dem Tourenverlauf-Bildschirm

und der Wahl deines eigenen Teams kannst du MIT FREUNDEN! auswählen, um zusammen mit bis zu drei Spielern über "Lokales Spiel" an Team-Spielen teilzunehmen. Die Regeln sind grundsätzlich die gleichen wie bei über "Drahtlos" gespielten Spielen (siehe S. 27).

## Erforderliche Bestandteile:

- Ein Nintendo 3DS-System pro Spieler
- Ein Exemplar Inazuma Eleven® GO Chrono Stones: Donnerknall oder Inazuma Eleven® GO Chrono Stones: Flammenwall pro Spieler

# Erforderliche Schritte:

Die erforderlichen Schritte sind grundsätzlich die gleichen wie bei über "Drahtlos" gespielten Spielen. Der Spieler, der MIT FREUNDEN! gewählt hat, ist dabei der Gastgeber. Andere Spieler können als Gast beitreten, indem sie auf dem Titelbildschirm DRAHTLOS und dann SPIELEN auswählen.

#### 26 Spieler anwerben

Verwende Kicker - Kärtchen, um Spiele r anzuwerben; folgend e Schritte sind daz u nötig:

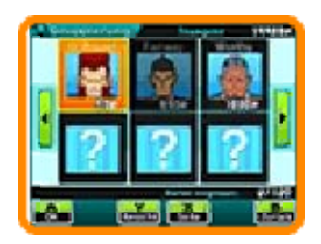

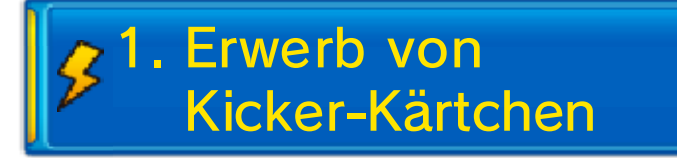

Sprich zunächst mit einem Kartengeber und sieh dir dessen Deck an, dann bist du in der Lage, Teamgeistpunkte gegen Kicker-Kärtchen einzutauschen.

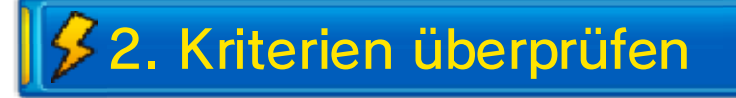

Überprüfe di e Anwerbungs kriterien auf de m oberen Bildschirm . Möglicherweise is t

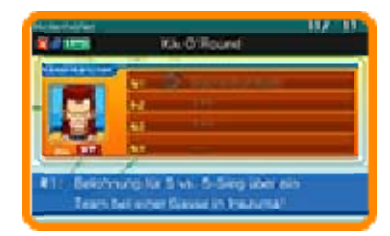

es erforderlich, dass du z. B. ein Item erwirbst, ein Foto machst oder ein Gesprächsthema findest, um Spieler anwerben zu können.

# **3. Kriterien erfüllen**

Sobald du sämtliche Kriterien erfüllt hast, wähle INVENTAR und dann KICKER-KÄRTCHEN im Hauptmenü. Wähle eine Karte aus und wähle dann AUFNEHMEN!, um den Spieler für dein Team anzuwerben.

# Anwerben bei 5 vs. 5

Nachdem du ihr Team in einem 5 vs. 5-Spiel geschlagen hast, werden manche Spieler deinem Team beitreten wollen.

 $e^{i\theta}$ 

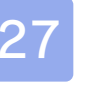

## Spielen

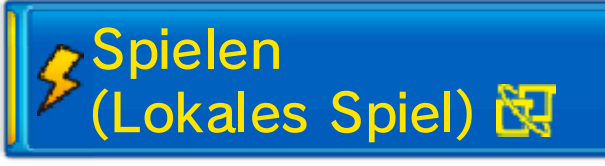

Wähle DRAHTLOS auf dem Titelbildschirm, lade dein gespeichertes Spiel und wähle dann SPIELEN, um zusammen mit bis zu drei Spielern über "Lokales Spiel" zu spielen.

Erforderliche Bestandteile:

- Ein Nintendo 3DS-System pro Spieler
- **B** Ein Exemplar Inazuma Eleven GO Chrono Stones: Donnerknall oder Inazuma Eleven GO Chrono Stones: Flammenwall pro

Spieler

Erforderliche Schritte:

Wähle zunächs t entweder HEIMSPIE L ode r

AUSWÄRTSSPIEL un d dann das Team, da s

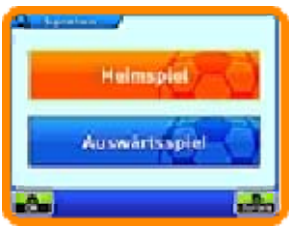

du benutzen möchtest. Deine Teams können in TAKTIK (siehe S. 32) bearbeitet werden.

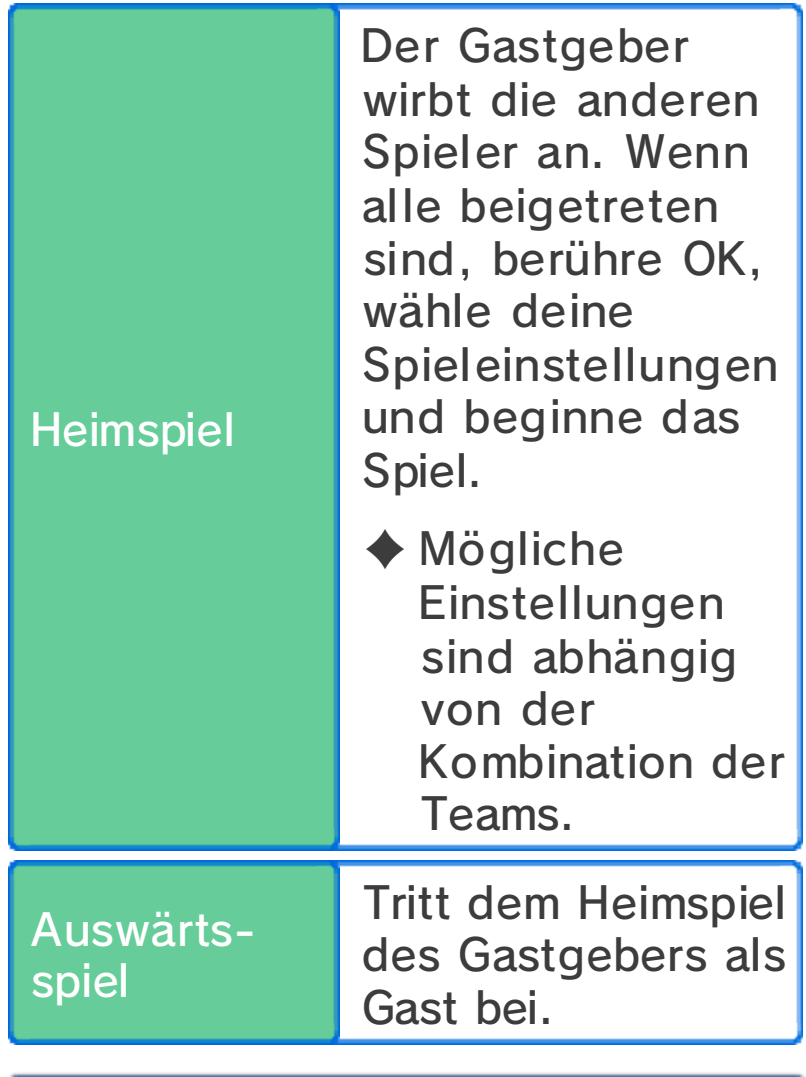

**S**Matchregeln

Während eines Spiel sbist du lediglich i n der Lage, die au s deinem eigenen Tea m stammenden Spiele r zu steuern.

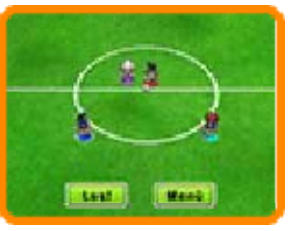

Die Spieler sind durch vier verschiedene Farben zu ihren Füßen

(● S1 ● S2 ● S3 ● S4) gekennzeichnet und die von dir steuerbaren Spieler besitzen einen weißen Rand um ihre jeweilige Farbmarkierung.

Die Spiel-Steuerung und die Bildschirmanzeige sind grundsätzlich identisch mit denen eines normalen Spiels (siehe S. 13-20).

# Spezialregeln bei drahtlosen Spielen

- ・Nur der Teamleiter kann eine Auszeit verlangen, Kampfgeister entfesseln etc.
- ・Wenn mehrere Spieler in der richtigen Position sind, zu einem Kettenschuss oder dem Abblocken eines Schusses beizutragen, wird der Spieler in der geringsten Entfernung die Technik anwenden.

Nach dem Spiel

Wenn das Spiel endet, werden die Resultate auf dem Bildschirm angezeigt. Danach wirst du in der Lage sein, zu speichern.

ا ق ق

#### 28 Herausforderungen

# (StreetPass) ) Herausforderungen

Wähle DRAHTLOS au f dem Titelbildschirm , lade dei n gespeichertes Spie l und wähle dan n

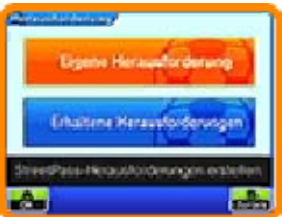

HERAUSFORDERUNG, um Teamdaten anderer Spieler zu erhalten und Spiele über StreetPass gegen sie zu spielen.

♦ Alle teilnehmenden Spieler müssen StreetPass für diese Software auf ihrem Nintendo 3DS-System aktivieren, um mit dieser Funktion Daten austauschen zu können.

StreetPass aktivieren

● Erforderliche Schritte: Wähle deine Mannschaft, die für die Herausforderung an andere Spieler versendet werden soll, indem du TEAM FESTLEGEN unter EIGENE HERAUSFORDERUNG im Herausforderung-Menü auswählst.

StreetPass deaktivieren

Um StreetPass für diese Software zu deaktivieren, wähle DATENVERWALTUNG und dann STREETPASS-VERWALTUNG in den Systemeinstellungen. Wähle dann
das Inazuma Eleven GO Chrono Stones-Symbol und berühre STREETPASS DEAKTIVIEREN. Du kannst StreetPass ebenfalls unter STREETPASS-EINSTELLUNGEN in EIGENE HERAUSFORDERUNG deaktivieren.

# Herausforderung-Menü

Wähle HERAUSFORDERUNG in DRAHTLOS, um folgende Optionen zu erhalten:

### Eigene Herausforderung

Berühre HERAUSFORDERUNGS-NACHRICHT, um eine Nachricht an andere Spieler zu schicken, TEAM FESTLEGEN, um das zu versendende Team zu wählen, und STREETPASS-EINSTELLUNGEN, um StreetPass zu aktivieren. Du kannst Teams unter TAKTIK (siehe S. 32) bearbeiten.

### Erhaltene Herausforderungen

Spiele gegen Teams, deren Herausforderung du über StreetPass erhalten hast. Gewinne, um verschiedene Items zu erhalten. Einige dieser Items sind entweder spezifisch für Inazuma Eleven GO Chrono Stones: Donnerknall oder Inazuma Eleven GO Chrono Stones: Flammenwall. Möglicherweise erhältst du auf diese Weise auch seltene Items.

Neben erfolgreich beendeten

Herausforderungen wird ein Orden zu sehen sein.

### Herausforderungen speichern

Du kannst bis zu zehn Herausforderungen gleichzeitig speichern. Jedwede darüber hinaus erhaltene Herausforderung hat zur Folge, dass ältere Herausforderungen gelöscht werden. Um das Löschen von Herausforderungen zu verhindern, wähle die entsprechende Herausforderung aus und berühre dann FAV. oder drücke  $\heartsuit$ . Die Herausforderung wird dann im Reiter "Favoriten" gespeichert.

ا ہے

#### EVEN GO CHRONO ST.

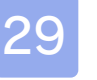

#### 29 Transfer

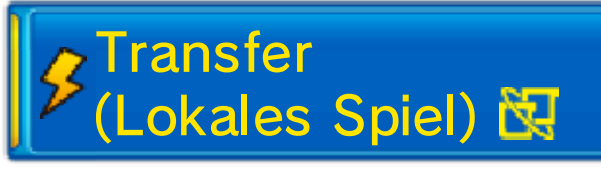

Wähle DRAHTLOS auf dem Titelbildschirm, lade dein gespeichertes Spiel und wähle dann TRANSFER, um dich mit einem anderen Spieler über Lokales Spiel zu verbinden und Spieler zu tauschen.

- ♦ Für den Transfer benötigst du Teamgeistpunkte.
- ♦ Einige Spieler können nicht ausgetauscht werden.

Erforderliche Bestandteile:

- **Ein Nintendo 3DS-System pro** Spieler
- **Ein Exemplar Inazuma Eleven GO** Chrono Stones: Donnerknall oder Inazuma Eleven GO

Chrono Stones: Flammenwall pro Spieler

Erforderliche Schritte:

1. Ein Spieler wähl t TRANSFE R ANBIETEN, de r andere Spiele r kann dan n

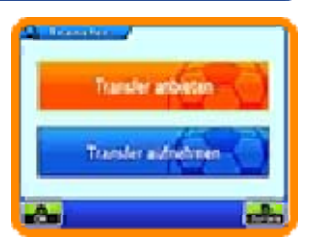

TRANSFER AUFNEHMEN auswählen.

2. Wenn du dich mi tdeine m Transferpartner i n Verbindun g gesetzt hast ,

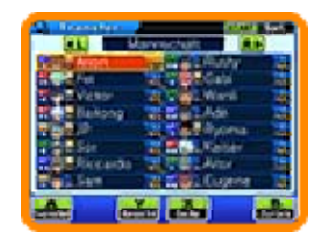

wähle einen Spieler aus deinem Team für den Transfer.

3. Wenn ihr beide jeweils einen Fußballspieler ausgewählt habt, könnt ihr mit dem eigentlichen Transfer starten.

**INAZUMA ELEVEN GO CHRONO STONES**  $e^{\phi}$ 

Wähle DRAHTLOS auf dem Titelbildschirm, lade dein gespeichertes Spiel und wähle dann DOWNLOAD, um dich mit dem Internet zu verbinden und Items, neue Spieler für dein Team und mehr zu erhalten.

# **多Download (Internet)** ®

Erhalte für einen begrenzten Zeitraum nach Veröffentlichung des Spiels neue Items und Charaktere über das Internet.

Sobald der Download vollständig und gespeichert ist, kannst du die Details bei InaLink (siehe S. 9) im Hauptspiel ansehen. Finde Herrn Veteran, um auf heruntergeladene Items zugreifen zu können. Heruntergeladene Charaktere können von Kartengebern in der Schule gekauft werden.

♦ Weitere Informationen, wie du dein Nintendo 3DS-System mit dem Internet verbindest, findest du in der Nintendo 3DS-Bedienungsanleitung.

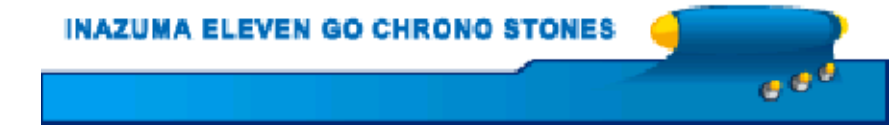

## (SpotPass™) 名 Mitteilungen

Befindet sich das System im Standby-Modus oder wird die Software gerade nicht genutzt, stellt SpotPass in regelmäßigen Abständen eine Verbindung mit dem Internet her (falls verfügbar) und empfängt verschiedene Nachrichten.

◆ Daten, die über SpotPass erhalten wurden, werden auf der SD Card gespeichert. Bitte stelle sicher, dass stets eine SD Card in dein System eingesteckt ist.

# SpotPass aktivieren

Um SpotPass zu verwenden, musst du zunächst dem Vertrag zur Nutzung der Nintendo 3DS-Services und der Datenschutzrichtlinie zustimmen und die Internetverbindung einrichten.

♦ Um weitere Informationen zu erhalten, lies bitte die Bedienungsanleitung.

Anleitung zur Aktivierung

Wähle DRAHTLOS au f dem Titelbildschirm , lade dei n gespeichertes Spie l und wähle dan n

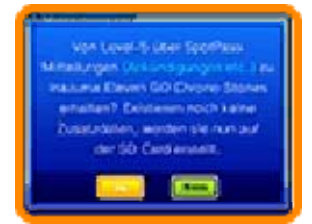

MITTEILUNGEN EINSCHALTEN. Lies die Warnung sorgfältig und aktiviere dann SpotPass, indem du JA auswählst. Zusätzliche Daten werden auf der SD Card erstellt.

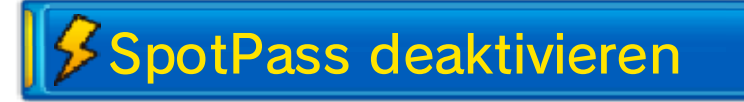

Du kannst SpotPass jederzeit deaktivieren.

Anleitung zur Deaktivierung

Wähle DRAHTLOS au f dem Titelbildschirm , lade dei n

gespeichertes Spie l

und wähle dan n MITTEILUNGEN AUSSCHALTEN. Berühre JA, um SpotPass zu deaktivieren.

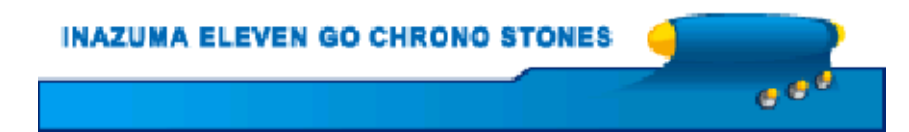

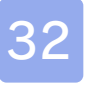

### **Taktiken**

Wähle DRAHTLOS auf dem Titelbildschirm, lade dein gespeichertes Spiel

**INAZUMA ELEVEN GO CHRONO STONES** 

und wähle dann

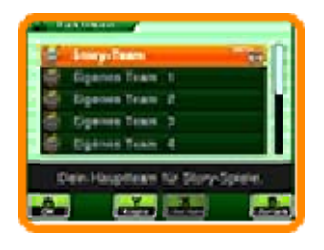

ه و و

TAKTIK, um verschiedene Aspekte deines Teams zu ändern. Wähle zunächst ein Team aus der Liste aus und wähle dann die Option, die du bearbeiten möchtest.

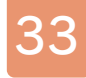

#### 33 Verbindungen

# SD-Link

Wähle EXTRAS auf dem Titelbildschirm, lade dein gespeichertes Spiel und wähle SD-LINK, um SD-Link-Daten auf der SD Card zu speichern. Lade SD-Link-Daten von Inazuma Eleven® GO: Licht oder Inazuma Eleven® GO: Schatten in diesem Spiel und freu dich auf eine Überraschung...

# (Lokales Spiel) **图** Geheim

Verbinde Inazuma Eleven GO Chrono Stones: Donnerknall und Inazuma Eleven GO Chrono Stones: Flammenwall, um Bonusmaterial zu erhalten.

### Erforderliche Bestandteile:

- Zwei Nintendo 3DS-Systeme
- Ein Exemplar Inazuma Eleven GO Chrono Stones: Donnerknall
- Ein Exemplar Inazuma Eleven GO Chrono Stones: Flammenwall

### Erforderliche Schritte:

Wähle EXTRAS auf dem Titelbildschirm, lade dein gespeichertes Spiel und wähle dann GEHEIM, um die Verbindung herzustellen.

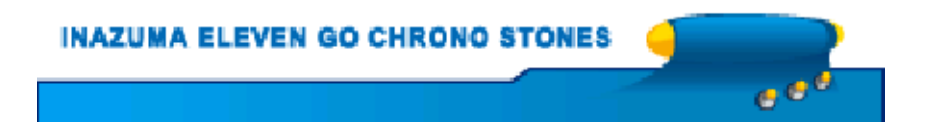

### 34 Kontaktinformationen

Informationen zu Produkten findest du auf der Nintendo-Website unter: www.nintendo.com

Technische Hilfe und Problemlösungen findest du in der Bedienungsanleitung deines Nintendo 3DS-Systems oder unter: support.nintendo.com